## **TYPO3 Version 10 LTS - What's New** Summary of the new features, changes and improvements

Created by: Michael Schams

05/May/2020 Creative Commons BY-NC-SA 3.0

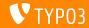

## TYP03 Version 10 LTS - What's New

**Chapter Overview** 

Introduction

Dashboard

Backend User Interface

Form Framework

In-depth Changes

Deprecated/Removed Functions

Installation and Upgrade

Sources and Authors

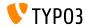

#### Key facts and figures about TYPO3 v10 LTS

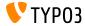

TYPO3 Version 10 LTS - What's New

#### **TYP03 Version 10 LTS**

- Release date: 21 April 2020
- Release type: LTS (long-term support)

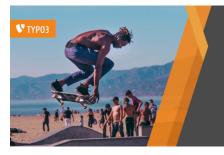

#### TYPO3 v10 LTS

## Safe and Sound

www.typo3.org Inspiring people to share

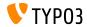

**Executive Summary** 

TYPO3 v10.4 (also called TYPO3 v10 LTS indicating this is a long-term support version) is our new flagship and, without doubt, one of the most advanced PHP-based open-source content management systems on the market to date.

After publishing five sprint releases since July 2019, we can proudly claim that we have equipped TYPO3 with the top modern PHP libraries and that we have introduced some fantastic new enterprise features.

This document summarizes the most important changes between TYPO3 v9 LTS and v10 LTS from a technical perspective.

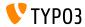

System Requirements

- PHP version 7.2, 7.3 or 7.4
- PHP settings:
  - memory\_limit >= 256M
  - max\_execution\_time >= 240s
  - max\_input\_vars >= 1500
  - compilation option --disable-ipv6 must not be used
- Required PHP extensions:

filter, hash, openssl, pcre >= 8.38, session, SPL, standard, xml, zip and zlib

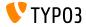

System Requirements

- Webserver such as Apache, Nginx, IIS, etc.
- All databases supported by **Doctrine DBAL** are also supported by TYPO3. For example:

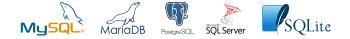

- Minimum disk space required: 200 MB
- The backend supports all modern browsers such as Microsoft Edge, Google Chrome, Firefox, Safari or any other compatible browser.

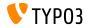

**Development Timeline** 

Sprint Releases published:

- v10.0 23/Jul/2019 Pave the way for exciting new concepts and APIs
- v10.1 01/0ct/2019 Routing Improvements and Site Handling v2
- v10.2 03/Dec/2019 Fluid/Rendering Engine Improvements
- v10.3 25/Feb/2020 Feature Freeze
- v10.4 21/Apr/2020 LTS Release (long-term support)

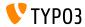

#### Long-term Support

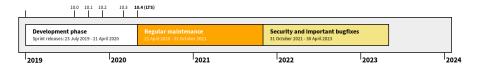

- TYP03 version 10.4 is a LTS release (long-term support)
- Regular maintenance and bugfixes until October 2021
- Security and critical bugfixes until April 2023

#### **Extended Support**

TYPO3 GmbH offers extended long-term support (ELTS) for TYPO3 v10 LTS until April 2026.

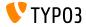

System information, news, and much more for backend users

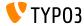

TYPO3 Version 10 LTS - What's New

**Backend View** 

A dashboard has been introduced that shows important system information to the currently logged-in backend user.

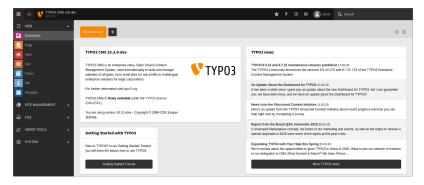

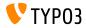

**Backend View** 

Users can create their own dashboards and add, remove, and re-arrange "widgets".

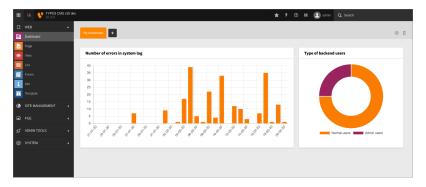

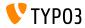

**Options for Integrators** 

- Dashboard presets can be configured for new users or for users who deleted all their dashboards.
- This can be used to show a "Getting Started" dashboard by default.
- Example TSconfig:

options.dashboard.dashboardPresetsForNewUsers = default, dashboardPreset-myPreset

Multiple dashboard presets can be defined in a comma separated list.

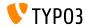

**Custom Widgets** 

- TYPO3 v10 LTS comes with a number of widgets out of the box (for example: general information, failed backend logins, TYPO3 news, links to the documentation, etc.)
- Developers can easily build custom widgets as extensions.
- Register and configure widgets in a YAML file: EXT:myextension/Configuration/Services.yaml
- The "Dashboard" system extension provides some typical widgets types (bar chart, call-to-action button, doughnut chart, list, number with icon, and rss widget)
- Read more about the dashboard in the TYPO3 documentation.

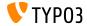

#### The TYPO3 administration interface is now better than ever

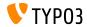

TYPO3 Version 10 LTS - What's New

#### **Backend UI Adjustments**

Slightly altered UI of the backend modules column.

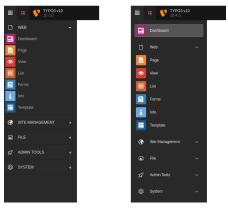

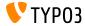

TYP03 Version 10 LTS - What's New

#### **Filelist Sorting**

# Files can now be sorted by their meta data title in the "File Links" content element.

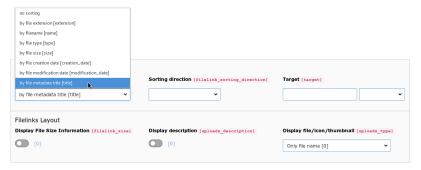

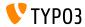

System Information Toolbar

The system information toolbar now shows information about the TYPO3 scheduler.

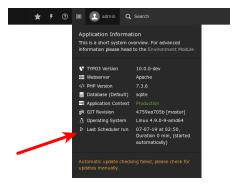

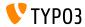

**Link Handler** 

A new link handler has been added that lets backend users set links to phone numbers using the tel: protocol.

| Link Br | owser |        |                    |                     | ×        |
|---------|-------|--------|--------------------|---------------------|----------|
| Page    | File  | Folder | External URL Email | Telephone           |          |
|         |       |        | Title              | Call the TYP03 GmbH |          |
|         |       |        | Telephone number   | +492112054360       | Set Link |

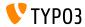

EXT:seo: Backend View

The SEO system extension now supports change frequencies and priorities for the Sitemap. Page properties (tab "SEO") feature two new fields.

| Sitemap              |                                               |
|----------------------|-----------------------------------------------|
| Change frequency [si | temap_changefreq] Priority (sitemap_priority) |
| None 🗸               | 0.5 [0.5]                                     |
| None                 |                                               |
| Always [always]      |                                               |
| Hourty [hourty]      |                                               |
| Daily [daily]        |                                               |
| Weekly [weekly]      |                                               |
| Monthly [monthly]    |                                               |
| Yearly [yearly]      |                                               |
| Never [never]        |                                               |

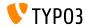

EXT: seo: Configuration Options for Integrators

# These settings can also be defined in TypoScript, mapped to fields in the database.

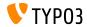

TYPO3 Version 10 LTS - What's New

**New Content Element Search** 

Backend users can now search for content element types in the "New Content Element" wizard:

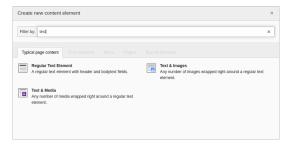

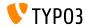

#### Hide/Show in Menu

A new entry was added to the context menu to show/hide pages in the menu.

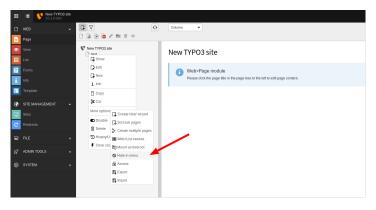

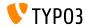

TYP03 Version 10 LTS - What's New

#### **Extension Manager**

#### The Extension Manager now shows links to extension documentation.

| Get Ex  | tensions                        |                 |         |              | \     \     \     \     \     \     \     \     \     \     \     \     \     \     \     \     \     \     \     \     \     \     \     \     \     \     \     \     \     \     \     \     \     \     \     \     \     \     \     \     \     \     \     \     \     \     \     \     \     \     \     \     \     \     \     \     \     \     \     \     \     \     \     \     \     \     \     \     \     \     \     \     \     \     \     \     \     \     \     \     \     \     \     \     \     \     \     \     \     \     \     \     \     \     \     \     \     \     \     \     \     \     \     \     \     \     \     \     \     \     \     \     \     \     \     \     \     \     \     \     \     \     \     \     \     \     \     \     \     \     \     \     \     \     \     \     \     \     \     \     \     \     \     \     \     \     \     \     \     \     \     \     \     \     \     \     \     \     \     \     \     \     \     \     \     \     \     \     \     \     \     \     \     \     \     \     \     \     \     \     \     \     \     \     \     \     \     \     \     \     \     \     \     \     \     \     \     \     \     \     \     \     \     \     \     \     \     \     \     \     \     \     \     \     \     \     \     \     \     \     \     \     \     \     \     \     \     \     \     \     \     \     \     \     \     \     \     \     \     \     \     \     \     \     \     \     \     \     \     \     \     \     \     \     \     \     \     \     \     \     \     \     \     \     \     \     \     \     \     \     \     \     \     \     \     \     \     \     \     \     \     \     \     \     \     \     \     \     \     \     \     \     \     \     \     \     \     \     \     \     \     \     \     \     \     \     \     \     \     \     \     \     \     \     \     \     \     \     \     \     \     \     \     \     \     \     \     \     \     \     \     \     \     \     \     \     \     \     \     \ |           |            |
|---------|---------------------------------|-----------------|---------|--------------|----------------------------------------------------------------------------------------------------|-----------|------------|
|         | Go                              |                 |         |              | Time si ce last upd                                                                                                    | ate 1 min | Update now |
| Actions | Extension                       | Key             | Version | Last Updated | Description                                                                                                    | Manual    | State      |
| 4       | Zabbix Client                   | zabbix_client   | 0.2.5   | 16-11-19     | Client for zabbix monitoring system. Secure up                                                                                                    |           | stable     |
| ۵       | Dynamic Content Elements (DCE)  | dce             | 2.3.1   | 16-11-19     | Best flexform based content elements since 2012                                                                                                    |           | stable     |
| ۵       | Minify for vhs assets           | vhsminify       | 2.0.3   | 16-11-19     | minify for vhs assets                                                                                                    |           | beta       |
| ۵       | Mailman Extension               | mailmanext      | 1.2.0   | 15-11-19     | An extension to manage mailman mailinglists                                                                                                    |           | beta       |
| ۵       | AOE Database Sequenzer          | ace_dbsequenzer | 3.0.0   | 15-11-19     | With this extension you can ensure different                                                                                                    |           | stable     |
| ۵       | Translatable Labels for Editors | translatelabels | 2.0.6   | 15-11-19     | This extension extends the TYPO3 translation                                                                                                    |           | beta       |
| ۵       | Modules                         | modules         | 3.2.0   | 15-11-19     | Modules - Little helper for creating                                                                                                    |           | stable     |
| ۵       | [NITSAN] News Slider            | ns_news_slider  | 2.0.1   | 15-11-19     | Do you want cool sliders for most popular TYPO3                                                                                                    |           | stable     |
|         |                                 |                 |         |              |                                                                                                    |           |            |

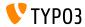

**Extension Manager** 

# System and 3rd-party extensions can now be listed separately in the Extension Manager.

| Inst |     | d Extensions                                       |                   |         |        |       | All     | System   | Local |
|------|-----|----------------------------------------------------|-------------------|---------|--------|-------|---------|----------|-------|
| Upd. | A/D | Extension                                          | Key               | Version | State  | Туре  | Actions |          |       |
|      | 2   | Make BE user password really secure                | be_secure_pw      | 9.1.0   | stable | Local |         | <b>±</b> |       |
|      | R   | Bootstrap Package                                  | bootstrap_package | 11.0.2  | stable | Local |         | ÷        |       |
|      | 6   | C The official Introduction Package                | introduction      | 4.2.0   | stable | Local |         | ÷        |       |
|      | 8   | Reverse Proxy - Cache Manager                      | proxycachemanager | 3.0.1   | stable | Local | 1       | ᆂ        |       |
|      | 8   | TYPO3 CMS Backend Styleguide and Testing use cases | styleguide        | 10.0.0  | stable | Local | Û       | 4        |       |

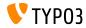

.

**Pagetree Accessibility** 

Backend users can now use their keyboard to navigate through the pagetree. For example the arrow keys, "home", "end", "enter", "space", etc. This is in accordance to the best practices as described in WAI-ARIA Authoring Practices 1.1 by the W3C.

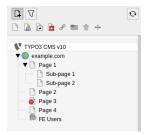

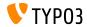

**Backend User Module** 

- A new detail view of backend user records shows all relevant data.
- Additional fields have been added to the function to compare users.
- This function also takes subgroups into account now.
- The user interface of the module will be adjusted and optimized further.
- These changes make it easier for integrators/administrators to check and compare user permissions without switching to the user.

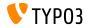

#### **Backend User Module**

Integrators are now able to compare individual backend usergroups.

|                              | Department A [1]   |        |         | Department B [2]  | 1      | / -     |
|------------------------------|--------------------|--------|---------|-------------------|--------|---------|
| Record information           |                    |        |         |                   |        |         |
| Inherit settings from groups |                    | Direct | Inherit |                   | Direct | Inherit |
|                              | 🛃 Department A     | ×.     |         | at Department B   | × .    |         |
|                              |                    | • •    |         |                   |        |         |
| DB mountpoints               | Branch A [1]       |        |         | 🗈 Branch A [1]    |        |         |
|                              |                    |        |         | Branch B [2]      |        |         |
| File Mounts                  |                    |        |         |                   |        |         |
| Fileoperation permissions    | Em Directory: Read |        |         | Directory: Read   |        |         |
|                              | Directory: Write   |        |         | Directory: Write  |        |         |
|                              | Directory: Add     |        |         | III Files: Read   |        |         |
|                              | Directory: Rename  |        |         | Files: Write      |        |         |
|                              | Directory: Move    |        |         | III Files: Add    |        |         |
|                              | Directory: Delete  |        |         | Files: Move       |        |         |
|                              | Files: Read        |        |         | III Files: Copy   |        |         |
|                              | Files: Write       |        |         | III Files: Delete |        |         |
|                              | Files: Add         |        |         |                   |        |         |
|                              | Files: Rename      |        |         |                   |        |         |
|                              | Eles: Replace      |        |         |                   |        |         |
|                              | Files: Move        |        |         |                   |        |         |
|                              | Eles: Copy         |        |         |                   |        |         |
|                              | Files: Defete      |        |         |                   |        |         |

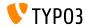

**Environment Overview** 

The current application context is now shown in the Environment module: **ADMIN TOOLS**  $\rightarrow$  **Environment**  $\rightarrow$  **Environment Overview**.

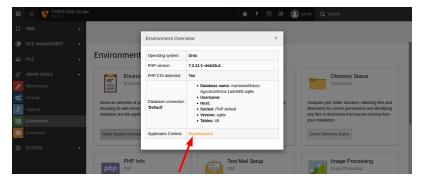

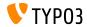

#### **Feature Toggles**

#### The visual appearance of feature toggles has been improved:

#### TYPO3 v9 LTS

| Feature Toggles                                                                                                    | × Fea      |
|----------------------------------------------------------------------------------------------------|------------|
| Enable and disable certain core features. Feature toggles in the core are used to globally use new features of TYPO3 that may be activat<br>new installations but upgrading installations can still use the old behaviour.                                                         | ed on Enab |
| Available features:                                                                                                    | Avail      |
| thidBasedPageModule (default on): Use the rewritten page layout backend module which is based on Fluid. Can be toggled off to<br>legacy PageLayoutView on installations which require the horks etc. which are associated with PageLayoutView                                      | use the    |
| of form legacyUploadMimeTypes (default on): If on, some mime types are predefined for the "FileUpload" and "ImageUpload" eleme<br>the "form" extension which always allows file uploads of these types, no matter the specific form element definition.                            | nts of     |
| redirects hitCount (default off): If on, and if extension "redirects" is loaded, each performed redirect is counted and last hit time is a to the database.                                                                                                    | ogged      |
| ot security/trontend.keepSessionDataOnLogout (default off): If on, session data is kept in an anonymous session after frontend user<br>out. As this is a potential security triat, it is recommended to disable this option if not specifically needed.                            |            |
| Con<br>rearrangedRedirectMiddlewares (default off): If on, the middlewares "base redirect" and "redirects" are switched, so that "redirects<br>extredirects is installed) is executed before "base redirect". The new ordering aims to be a better default shipped by the TYPO3 of | ore.       |
| On felogin.extbase (default off): If activated, and if extension "felogin" is loaded, extbase based code will be used instead of pibase ve                                                                                                    | rsion      |
|                                                                                                    |            |
|                                                                                                    |            |
|                                                                                                    | Save       |
|                                                                                                    |            |

#### TYPO3 v10 LTS

| Fluid I | xased page module                                                                                                    |
|---------|----------------------------------------------------------------------------------------------------|
|         | Use the rewritten page layout backend module which is based on Fluid. Can be loggied off to use the legacy PageLayout/Vew<br>on installations which require the hooks etc. which are associated with PageLayout/Vew<br>Default setting: Enabled |
| Form:   | legacy upload mime types                                                                                                    |
| 0       | If on, some mime types are predefined for the "Fieldplood" and "ImageUplood" elements of the "form" extension which always<br>adwas the upbacks of these types, no matter the specific form element definition.<br>Default setting: Emailed     |

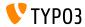

Info Module

 $\blacksquare$  SEO and Social Media details have been added to the Info module: WEB  $\rightarrow$  Info  $\rightarrow$  Pagetree Overview.

#### Pagetree overview

| 4 levets 🗸     |    | SEO 🔹                            |                          |             |     |                 |     |                  |    |                |   |                  |     |          |
|----------------|----|----------------------------------|--------------------------|-------------|-----|-----------------|-----|------------------|----|----------------|---|------------------|-----|----------|
|                |    | Basic settings                   |                          |             |     |                 |     |                  |    |                |   |                  |     |          |
| Pagetitle      | ٩. | Record overview<br>Cache and Age | Title for search engines | Description | E.  | Index this page | E.  | Follow this page | E2 | Canonical link | E | Change frequency | E.  | Priority |
| example.com /  |    | SEO                              |                          |             | Yes |                 | Yes |                  |    |                |   |                  | 0.5 |          |
| – 🗋 Page 1 /   |    | Social Media 🐧                   |                          |             | Yes |                 | Yes |                  |    |                |   |                  | 0.5 |          |
| – 🗋 Page 2 /   |    |                                  |                          |             | No  |                 | No  |                  |    |                |   |                  | 0.5 |          |
| – 诸 Page 3 🛛 / |    |                                  |                          |             | Yes |                 | Yes |                  |    |                |   |                  | 0.5 |          |

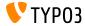

**Password Reset for Backend Users** 

Backend users can now request a password recovery email to reset their access details.

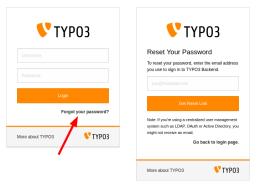

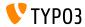

**Password Reset for Backend Users** 

- Password resets for backend users are only valid for 4 hours. This time limit is not configurable.
- To strengthen security, the function can be disabled for admin users or for all users.
- If users share one email address, an alternative email text is used.
- TCA field be\_users.email must not be set to eval=email.
- The function only works for users, who:
  - have an email address set,
  - have a password set, and
  - are not disabled/deleted.

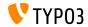

#### **Password Reset for Backend Users**

Password recovery emails can also be triggered on the command line.

| Description:                      | <pre>sv10\$ ./bin/typo3 backend:resetpasswordhelp<br/>eset for a backend user.</pre>                                                                                                    |
|-----------------------------------|----------------------------------------------------------------------------------------------------|
| Usage:<br>backend:resetpassword   | i <backendurl> <email></email></backendurl>                                                                                                    |
| Arguments:<br>backendurl<br>email | The URL of the TYP03 Backend, e.g. https://www.example.com/typo3/<br>The email address of a valid backend user                                                                                                    |
| no-ansi<br>-n,no-interaction      | Display this help message<br>Do not output any message<br>Display this application version<br>Force ANSI output<br>Disable ANSI output<br>Do not ask any interactive question<br>Increase the verbosity of messages: 1 for normal output, 2 for more verbose output and 3 for debug |

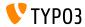

**Slug Updates and Redirects** 

- When backend users change the URL path of a page (the so-called "slug"), the old URL becomes unavailable.
- This possibly results in a "page not found" error for this page, including the URLs of all sub-pages.

| URL Segment [slug]            |                                            |       |   |
|-------------------------------|--------------------------------------------|-------|---|
| https://example.com/en        | /my-custom-slug                            | લ્ફ ર | 0 |
| Congrats, this page will look | like https://example.com/en/my-custom-slug |       |   |

- Two actions prevent this from happening now:
  - slugs for all sub-pages are automatically updated
  - redirects from the old to the new URLs are created

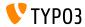

**Slug Updates and Redirects** 

Backend users are informed about these actions and they can easily roll back the changes with a click of a button if required:

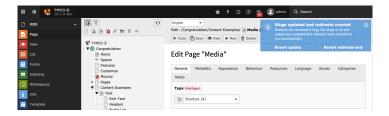

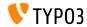

#### Creating and managing forms made easier

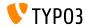

TYP03 Version 10 LTS - What's New

Multi-step Wizard

- A new JavaScript module MultiStepWizard has been introduced, that adds the following features:
  - Navigation to previous steps.
  - Steps support descriptive labels such as "Start" or "Finish", rather than the numerical indicator "Step x of y".
  - Optimized configuration structure.
- See change log for JavaScript code examples.
- This new features improves the user experience significantly: backend users will notice an enhanced form creation wizard.

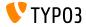

**Edit Titles** 

Labels of form elements can now be edited by double clicking on the title in the structure tree.

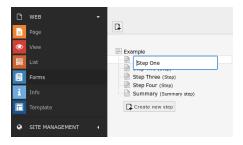

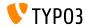

Form Setup

- Three files were used previously: BaseSetup.yaml, FormEditorSetup.yaml, and FormEngineSetup.yaml.
- This has been streamlined and consolidated into one file now: FormSetup.yaml.
- This file contains the basic setup including imports of the configuration for validators, form elements and finishers.
- All previously used inheritances and mixins have been resolved which makes it very easy to understand the entire configuration.

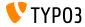

Translations

- The following option has been renamed: translationFile → translationFiles
- The default translation files are now registered at index 10:
  - EXT:form/Resources/Private/Language/locallang.xlf
  - EXT:form/Resources/Private/Language/Database.xlf
- Custom form YAML configuration files need to be updated.

```
OLD:
translationFile: path/to/locallang.xlf
NEW:
translationFiles:
20: path/to/locallang.xlf
```

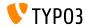

YAML Files

- YAML files now use the TYPO3 core YAML file loader.
- This enabled features such as:
  - Import of other YAML files via imports directive.
  - Replacement of %placeholders%.

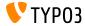

#### **YAML Configuration**

If the system extension EXT:form is installed, the parsed YAML configuration can be displayed under SYSTEM  $\rightarrow$  Configuration.

This also requires administrators to activate EXT:lowlevel of course.

| Form: YAML Configuration                                       |  |  |  |  |  |  |
|----------------------------------------------------------------|--|--|--|--|--|--|
| \$GLOBALS['TYPO3_CONF_VARS'] (Global Configuration)            |  |  |  |  |  |  |
| \$GLOBALS['TCA'] (Table configuration array)                   |  |  |  |  |  |  |
| \$GLOBALS['TCA_DESCR'] (Table Help Description)                |  |  |  |  |  |  |
| \$GLOBALS['T3_SERVICES'] (Registered Services)                 |  |  |  |  |  |  |
| \$GLOBALS['TBE_MODULES'] (BE Modules)                          |  |  |  |  |  |  |
| \$GLOBALS['TBE_MODULES_EXT'] (BE Modules Extensions)           |  |  |  |  |  |  |
| \$GLOBALS['TBE_STYLES'] (Skinning Styles)                      |  |  |  |  |  |  |
| \$GLOBALS['TYPO3_USER_SETTINGS'] (User Settings Configuration) |  |  |  |  |  |  |
| \$GLOBALS['PAGES_TYPES'] (Table permissions by page type)      |  |  |  |  |  |  |
| \$GLOBALS['BE_USER']->uc (User Settings)                       |  |  |  |  |  |  |
| \$GLOBALS['BE_USER']->getTSConfig() (User TSconfig)            |  |  |  |  |  |  |
| Backend Routes                                                 |  |  |  |  |  |  |
| HTTP Middlewares (PSR-15)                                      |  |  |  |  |  |  |
| Site Configuration                                             |  |  |  |  |  |  |
| Event Listeners (PSR-14)                                       |  |  |  |  |  |  |
| Form: YAML Configuration                                       |  |  |  |  |  |  |

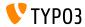

#### **Record Browser**

The record browser can now be configured to use custom tables:

```
TYPO3:
  CMS:
    Form:
      prototypes:
        standard:
          formElementsDefinition:
            MyCustomElement:
              formEditor:
                editors:
                  # ...
                  300.
                    identifier: myRecord
                     # ...
                    browsableType: tx_myext_mytable
                    propertyPath: properties.myRecordUid
                    # ...
```

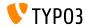

#### **Record Browser**

The button icon of the record browser are now configurable:

```
TYPO3:
  CMS:
    Form:
      prototypes:
        standard:
          formElementsDefinition:
            MyCustomElement:
              formEditor:
                editors:
                  # ...
                   300.
                    identifier: contentElement
                     # ...
                    browsableType: tt_content
                     iconIdentifier: mimetypes-x-content-text
                    propertyPath: properties.contentElementUid
                    # ...
```

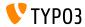

#### **Record Browser**

A new RenderFormValue-ViewHelper lets integrators/developers access single form values in templates:

```
The following message was just sent by
<formwh:renderFormValue renderable="{page.rootForm.elements.name}" as="formValue">
<formValue.processedValue}
</bockquote>
<formwh:renderFormValue renderable="{page.rootForm.elements.message}" as="formValue">
<formValue.processedValue}
</formValue.processedValue}
</formValue.processedValue}</p>
```

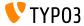

**Fieldset Labels** 

- The section element Fieldset is now accessible in templates.
- By default this affects the SummaryPage form element as well as the EmailToReceiver and EmailToSender finishers.
- Typical use-case:

A form with a shipping and a billing address. Both sections could have a field with the same name, e.g. street. It is now possible to distinguish between both fields by using fieldset labels.

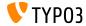

File Uploads

- Predefined allowedMimeTypes of the following form elements have been marked deprecated:
  - FileUpload
  - ImageUpload
- All valid MIME types must be explicitly listed in the form definition now (predefined MIME types will be removed in TYPO3 v11)

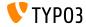

**Form Mixins** 

- Mixins have been marked as deprecated and should not be used anymore.
- This affects all inheritances from TYPO3.CMS.Form.mixins.\*.
- Migration options:
  - Embed the essential parts from TYPO3.CMS.Form.mixins.\*, or
  - migrate them to custom mixins.

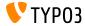

**Multiple Recipients** 

- Mails sent by the EmailFinisher can now have multiple recipients.
- The following new options have been introduced:
  - recipients (To)
  - replyToRecipients (Reply-To)
  - carbonCopyRecipients (CC)
  - blindCarbonCopyRecipients (BCC)

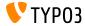

#### **Multiple Recipients**

This change requires a manual migration of single value options to their list value successors.

#### **Old** Finisher configuration:

```
finishers:
    identifier: EmailToReceiver
    options:
        recipientAddress: user@example.com
        recipientName: 'Firstname Lastname'
```

#### New Finisher configuration:

#### See change log for more migration examples.

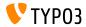

Plaintext/HTML

- Mails sent by the EmailFinisher can now feature both plaintext and/or HTML part.
- At the same time the option format has been marked deprecated and will be removed in TYPO3 v11.
- Existing values will be automatically migrated:
  - $\blacksquare \texttt{ format:html} \qquad \rightarrow \texttt{addHtmlPart:true}$
  - format:plaintext → addHtmlPart:false
  - $\blacksquare$  a missing "format"  $\rightarrow$  addHtmlPart:true
- Developers should be aware of the following two constants which have been marked deprecated:
  - EmailFinisher::FORMAT\_PLAINTEXT
  - EmailFinisher::FORMAT\_HTML

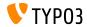

**Sorting of Forms** 

- Forms can now be sorted in either ascending or descending order.
- Two new settings were introduced: sortByKeys and sortAscending.
- Forms are initially sorted by their name and their file UID (ascending).
- To change the sorting, the following configuration needs to be added in the YAML configuration file:

```
TYPO3:
CMS:
Form:
persistenceManager:
sortByKeys: ['name', 'fileUid']
sortAscending: true
```

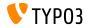

Improvements and new features for integrators and developers

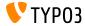

TYP03 Version 10 LTS - What's New

**Backend User Switch** 

A log message is written if an admin user switches to another backend user:

| Е | Time     | User |                           | Туре  | Action | Details                                                     | Actions |
|---|----------|------|---------------------------|-------|--------|-------------------------------------------------------------|---------|
|   | 04:11:52 | 0    | fred (via admin )<br>LIVE | LOGIN | LOGOUT | User fred logged out from TYPO3 Backend (msg#255.2.1)       |         |
|   | 04:11:48 | 0    | admin<br>LIVE             | LOGIN | LOGOUT | User admin switched to user fred (be_users:2) (msg#255.2.1) |         |
|   | 04:08:38 | 0    | admin<br>[-99]            | LOGIN | LOGIN  | User admin logged in from 172.72.72.1 (msg#255.1.1)         |         |
|   |          |      |                           |       |        |                                                             |         |

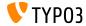

**TypoScript Changes** 

TypoScript property config.cache now supports keyword "current" to refer to the current page. For example:

config.cache.all = fe\_users:current

- The Page/User TSconfig setting TSFE.constants has been removed.
  - Include TypoScript conditions in setup/constants and use a proper configuration in file ext\_localconf.php.
- The following two options to configure the size of popup windows have been removed:
  - options.popupWindowSize
  - options.rte.popupWindowSize

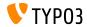

**TypoScript Changes** 

- The database field nextLevel of the database table sys\_template has been removed.
  - Replace the record (the UID is stored in the field nextLevel) with a condition to add TypoScript for subpages. For example: [tree.level > 1]
- The following values are not allowed anymore:
  - typolink.addQueryString.method = POST
  - typolink.addQueryString.method = GET,POST
  - typolink.addQueryString.method = POST,GET
  - > Change the assignments in TypoScript, Fluid and PHP to GET.

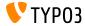

Task Center and EXT:sys\_action

- The system extensions EXT:taskcenter and EXT:sys\_action have been removed from the core.
- They are now available as separate extensions from the TER and at GitHub.
- The Dashboard replaces the Task Center and EXT:sys\_action.

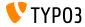

#### Administrator Email Address

An email address can now be entered as part of the installation process. This address is used for the initial administrator backend user.

The same option exists in the Install Tool's Maintenance module **Create Administrative User**.

|                  | 475-80% Complete                                                                                     |
|------------------|----------------------------------------------------------------------------------------------------|
|                  |                                                                                                    |
| Create Admir     | nistrative User / Specify Site Name                                                                  |
| Ise this account | to log into the backend of your site.                                                                |
|                  | u provide for this account is also used to access the Install Tool.                                  |
| On this page you | can also set a name for your new websile.                                                            |
| Username         | administrator                                                                                        |
| Password         |                                                                                                    |
|                  | Show password                                                                                        |
| Email            | admin @example.com                                                                                   |
| address          |                                                                                                    |
|                  | If compromised, this account will provide an attacker with complete access to your                   |
|                  | installation. A strong password is recommended. Include lower and upper case                         |
|                  | characters, special characters and numbers. Your password must be at least eight<br>characters long. |

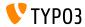

#### Caches

- Caching framework does not support the ApcBackend anymore
  - > Use APCu instead note the "u".

OLD:

\$GLOBALS['TYPO3\_CONF\_VARS']['SYS']['caching']['cacheConfigurations']['rootline']['backend'] = \TYPO3\CMS\Core\Cache\Backend\ApcBackend::class;

NOW:

\$GLOBALS['TYPO3\_CONF\_VARS']['SYS']['caching']['cacheConfigurations']['rootline']['backend'] = \TYPO3\CMS\Core\Cache\Backend\ApcuBackend::class;

Extbase caches extbase\_reflection and extbase\_datamapfactory\_datamap have been consolidated and are now available as a single cache named "extbase".

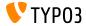

**Cache Storage Type** 

- TYP03 features a flexible caching system with a default configuration that is ideal for most use cases.
- The storage type can now be configured to fine-tune the caches and increase performance depending on the individual environment.
  - Choose the database storage for a standard environment or if a network file system (NFS) is used for example.
  - Choose the file system if a distributed database setup is used for example.
  - Choose custom cache settings to configure the storage type for each cache independently.
- For more complex installations, memory-based caches such as Redis or Memcached should be considered.

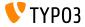

**Cache Storage Type** 

#### Admin Tools → Settings → Configuration Presets → Cache Settings:

| m                                                   |                                                   |  |  |  |  |
|-----------------------------------------------------|---------------------------------------------------|--|--|--|--|
| Prefer database storage for caching [Active]        |                                                   |  |  |  |  |
| Prefer File storage for caching                     |                                                   |  |  |  |  |
| Custom configuration<br>Custom cache settings:      |                                                   |  |  |  |  |
| SYS/caching/cacheConfigurations/hash/backend        | TYPO3/CMS\Core\Cache\Backend\Typo3DatabaseBackend |  |  |  |  |
| SYS/caching/cacheConfigurations/pages/backend       | TYPO3/CMS/Core/Cache/Backend/Typo3DatabaseBackend |  |  |  |  |
| SYS/caching/cacheConfigurations/pagesection/backend | TYPO3/CMS\Core/Cache\Backend\Typo3DatabaseBackend |  |  |  |  |
| SYS/caching/cacheConfigurations/imagesizes/backend  | TYPO3/CMS/Core/Cache/Backend/Typo3DatabaseBackend |  |  |  |  |
| SYS/caching/cacheConfigurations/rootline/backend    | TYPO3ICMS1CorelCache1Backend1Typo3DatabaseBackend |  |  |  |  |
|                                                     |                                                   |  |  |  |  |

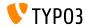

TYPO3 Version 10 LTS - What's New

**Cache Dependency Injection** 

- Extension developers are encouraged to inject caches directly rather than using the CacheManager.
- This requires a few simple changes as shown below.
- Previously:

```
class MyClass
{
    /**
    * @var TYP03\CMS\Core\Cache\Frontend\FrontendInterface
    */
    private $cache;

    public function __construct()
    {
        $cacheManager = GeneralUtility::makeInstance(CacheManager::class);
        $this->cache = $cacheManager->getCache('my_cache');
    }
}
```

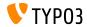

**Cache Dependency Injection** 

■ In **TYPO3 v10 LTS**, the class should look as follows:

```
class MyClass
{
    /**
    * @var TYPO3\CMS\Core\Cache\Frontend\FrontendInterface
    */
    private $cache;
    public function __construct(FrontendInterface $cache)
    {
        $this->cache = $cache;
    }
}
```

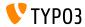

**Cache Dependency Injection** 

#### ...and the following container service configuration is required:

```
services:
cache.my_cache:
class: TYP03\CMS\Core\Cache\Frontend\FrontendInterface
factory: ['@TYP03\CMS\Core\Cache\CacheManager', 'getCache']
arguments: ['my_cache']
MyClass:
arguments:
$cache: '@cache.my cache'
```

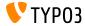

#### **Caching Framework**

#### The following caches have been renamed:

- $\blacksquare \ \texttt{cache\_core} \to \texttt{core}$
- $\blacksquare$  cache\_hash  $\rightarrow$  hash
- cache\_pages → pages
- $\blacksquare \texttt{ cache_pagesection} \rightarrow \texttt{pagesection}$
- $\blacksquare \texttt{ cache\_runtime} \rightarrow \texttt{runtime}$
- $\blacksquare$  cache\_rootline  $\rightarrow$  rootline
- $\blacksquare \texttt{ cache\_imagesizes} \rightarrow \texttt{imagesizes}$

#### New method to access the caches:

```
OLD:
$cacheManager->getCache('cache_core').
```

```
NEW:
$cacheManager->getCache('core')
```

#### The prefix cf\_ has been removed from the database tables.

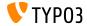

**Conflicting Redirects** 

- A new Symfony command has been introduced to detect redirects that conflict with page URLs.
- Execute the command in the CLI:

(optional parameter --site limits the check to a specific site)

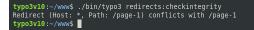

#### The command is also available as a scheduler task:

| P | ID | Task                                                                | Туре      | Frequency | Parallel Execution | Last Execution | Next Execution |           |
|---|----|---------------------------------------------------------------------|-----------|-----------|--------------------|----------------|----------------|-----------|
| 0 | 1  | Execute console commands<br>(scheduler)<br>redirects:checkintegrity | Recurring | 86400     | No                 | -              | 15-09-19 06:12 | 1 ● 🛍 🕓 ▷ |

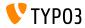

#### **Conflicting Redirects**

A list of detected conflicting redirects can also be accessed in the Reports module:

|                       | 1 conflicting redirects<br>These redirects cause a conflict as there are pages that are still accessible with the same URL. |
|-----------------------|----------------------------------------------------------------------------------------------------|
| Conflicting Redirects | • /page-1<br>Source Domain: *<br>Source Path: /page-1                                                                       |

Note: The command needs to be executed again to "reset" the list. Solving the issue (e.g. by removing the redirect) does not clear the list.

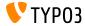

**Distribution Packages** 

- Distributions can now provide site configuration file(s).
- Create a directory/file in the distribution package as follows: Initialisation/Site/<siteIdentifier>/config.yaml
- Similar to assets, which are moved to fileadmin/, site configurations are moved to the config/ folder.
- If the target directory already exists, no change is made to the existing configuration.

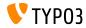

**Application Context in CLI** 

The current Application Context is now shown next to the TYPO3 version number in CLI requests:

typo3v10:~/www\$ ./bin/typo3 --version TYPO3 CMS 10.1.0 (Application Context: Production) typo3v10:~/www\$ ■

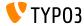

TYP03 Version 10 LTS - What's New

Vimeo Video Rendering

- The parameter api=1 in Vimeo video URLs allows API interactions with the video player (e.g. adding buttons to control the video).
- Integrators can now set this parameter in two different ways.
  - Using TypoScript:

lib.contentElement.settings.media.additionalConfig.api = 1

In Fluid using the Media-ViewHelper:

```
<f:media
file="{file}"
alt="{file.properties.alternative}"
title="{file.properties.title}"
additionalConfig="{api: 1}"
/>
```

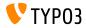

File Uploads

- It is now possible to configure the default action when uploading files in the file list module using drag'n drop.
- User TSConfig:

```
# Set default to replace:
options.file_list.uploader.defaultAction = replace
# Set default to rename:
options.file_list.uploader.defaultAction = rename
```

```
# Set default to cancel:
options.file_list.uploader.defaultAction = cancel
```

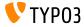

**Media Element Buttons** 

Buttons "Add media by URL" and "Select & upload files" can now be enabled/disabled independently from each other.

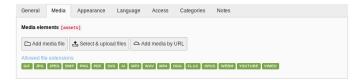

#### The example below hides both buttons:

```
$GLOBALS['TCA']['pages']['columns']['media']['config']['appearance'] = [
'fileUploadAllowed' => false,
'fileByUrlAllowed' => false,
];
```

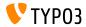

#### **Admin Panel**

The Admin Panel features a new panel USER\_INT under the "Info" module.

| i                                           | info  | General    | PHP | REQUEST                                     | USER_INT |  |               |  |  |  |  |  |            | × |
|---------------------------------------------|-------|------------|-----|---------------------------------------------|----------|--|---------------|--|--|--|--|--|------------|---|
| USER_INT                                    |       |            |     |                                             |          |  |               |  |  |  |  |  |            |   |
| INT_SCRIPT.4c62089c320a4e49719267400a6131c7 |       |            |     |                                             |          |  |               |  |  |  |  |  |            |   |
| Key Value                                   |       |            |     |                                             |          |  |               |  |  |  |  |  |            |   |
| ТҮРЕ "F                                     |       |            |     |                                             | "FUNC"   |  |               |  |  |  |  |  |            |   |
|                                             | userF | unc        |     | "Vendor\MyExtension\ExampleTime->printTime" |          |  |               |  |  |  |  |  |            |   |
|                                             |       |            |     |                                             |          |  |               |  |  |  |  |  |            |   |
| v                                           |       | TypoScript |     | iges) <u>i</u> Ir                           |          |  | 斑 Debug (0 Er |  |  |  |  |  | 🔅 Settings |   |

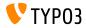

**Site Configuration** 

- When a new page is created on the root level, a standard site configuration is automatically generated with it.
- As a result, a basic TYPO3 site can be set up quickly.
- The site configuration features:
  - **a pre-defined identifier (e.g.** autogenerated-1-c4ca4238a0)
  - an entry point (e.g. https://example.com/autogenerated-1)
  - a default language (e.g. English)

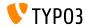

**Site Configuration** 

- $\blacksquare$  The site title can now be configured in Site Configuration  $\rightarrow$  Sites.
- This lets integrators specify different site titles per language.
- The field in the template record is obsolete and has been marked as deprecated.
- The field sys\_template.sitetitle (database and TCA) will be removed in TYPO3 v11.
- The site title is used for the page title as well as for future schema.org integrations.

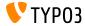

**Site Configuration** 

It is now possible to use environment variables in imports of site configuration YAML files:

imports:

resource: 'Env\_%env("foo")%.yaml'

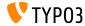

**Frontend Login** 

- TYP03 v10 LTS now includes an Extbase-version of the frontend login functionality.
- This solution has a few advantages:
  - Modify the templates more easily.
  - Send out HTML-based password recovery emails.
  - Adjust and modify validators to enforce password restrictions.
- The new Extbase plugin is available out-of-the-box for new installations.
- Existing TYPO3 instances will continue to use the old templates.
- Integrators can switch between the "old" and the "new" plugin by using a feature toggle.

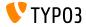

**Frontend Login** 

- A password recovery form has been added as part of the Extbase plugin.
- Users can request a password change and will receive an email with a link which redirects them to the form.
- Default password validation rules:
  - NotEmptyValidator passwords cannot be empty.
  - StringLengthValidator passwords must have a minimum length.

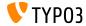

**Frontend Login** 

- These validation rules can be customized.
- For example:

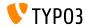

**Multiple Sitemaps** 

- It is now possible to configure multiple sitemaps.
- Syntax:

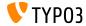

HTML5 attribute nomodule

The HTML5 attribute nomodule is now supported when including JavaScript files in TypoScript.

```
page.includeJSFooter.file = path/to/classic-file.js
page.includeJSFooter.file.nomodule = 1
```

- This attribute prevents a script from being executed in browsers that support module scripts.
- Read more about the standard in the specification and about the concept of modules.

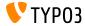

**Link Validator** 

- The Link Validator now supports additional configuration for external links.
- Values for httpAgentUrl and httpAgentEmail should be provided.
- Settings headers, method and range are advanced settings.

```
mod.linkvalidator {
    linktypesConfig {
        external {
            httpAgentName = ...
            httpAgentUrl = ...
            httpAgentEmail = ...
            headers {
            }
            method = HEAD
            range = 0-4048
        }
    }
}
```

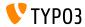

**Link Validator** 

- Link Validator now marks broken **external** links in the RTE too.
- This feature was only available for internal links.
- It is recommended to run the Link Validator as a Scheduler task to regularly crawl for broken links.

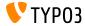

**Localization Management Platform** 

- The SaaS solution "Crowdin" is now used as the localization/translation management platform for TYPO3.
- We encourage everyone to participate and improve the localization.
- Crowdin can be used to translate language labels of the TYPO3 core as well as of TYPO3 extensions.
- Read more about the initiative in this article and in the TYPO3 documentation.

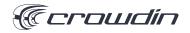

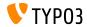

#### Fluid-based HTML Emails

- TYP03 now supports sending template-based HTML and plain-text emails.
- Emails are built by using the Fluid templating engine.
- Email templates can be customized by overwriting the paths to the template files:

```
$GLOBALS['TYPO3_CONF_VARS']['MAIL']['templateRootPaths'][700] =
 'EXT:my_site_extension/Resources/Private/Templates/Email';
```

```
$GLOBALS['TYPO3_CONF_VARS']['MAIL']['layoutRootPaths'][700] =
'EXT:my_site_extension/Resources/Private/Layouts';
```

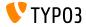

Fluid-based HTML Emails

- Fluid-based templated emails are used for the following components for example:
  - Install Tool test email (see example on the next slide).
  - Workspace notification email on stage change.
  - Notification email on backend user login.

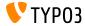

#### Fluid-based HTML Emails

#### Test email sent from the Install Tool:

Test TYPO3 CMS mail delivery from site "New TYPO3 site"

From TYP03 CMS install tool

| TYP03<br>TYP03 Test Mail                                                                                                    |
|----------------------------------------------------------------------------------------------------|
| Hey TYPO3 Administrator<br>Seems like your favorite TYPO3 installation can send out emails!                                                                                                    |
| The enait was set by <b>TPO3 CM with</b> hum (JRL <u>1900 hoursels con</u> ) - Pease contait you the<br>achievance of you have you needed this small by academ.<br><u>TPO3CMC</u> Copyright 1989-2000 kapes fielding. Ensistence are copyright of their sequences<br>contents on the angleschales by a bolant. TPO3 Cold content with BOLOTIS' NO<br>with the activity of the second second seco |

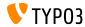

TypoScript

- The old PIDupinRootline condition has been re-implemented in TypoScript using the Symfony expression language.
- Old TypoScript condition syntax:

```
[PIDupinRootline = 30]
page.10.value = I'm on any subpage of page with UID 30.
[END]
```

New TypoScript condition syntax:

```
[30 in tree.rootLineParentIds]
page.10.value = I'm on any subpage of page with UID 30.
[END]
```

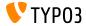

Lazy Loading for Images

- The HTML attribute loading can now be set for <img>-tags.
- Browsers which support this feature won't load these images until they are in the viewport.
- The behavior can be modified by the following TypoScript constant: styles.content.image.lazyLoading = lazy
- Valid values are: lazy (default), eager, and auto.
- The Fluid Image-ViewHelper also supports lazy loading now:

```
<f:image src="{fileObject}" treatIdAsReference="true"
loading="lazy" />
```

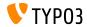

**Default values for** lockIP/lockIPv6

- The default values for lockIP settings have been changed.
- The following four system variables are now **disabled** by default:
  - [FE]['lockIP']
  - [FE]['lockIPv6']
  - [BE]['lockIP']
  - [BE]['lockIPv6']
- The old default values ("4" for the backend and "2" for the frontend) caused problems for example for clients with IPv4 and IPv6 address support.

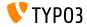

SEO: Sitemap.xsl

The default path to the file Sitemap.xsl of the system extension EXT:seo can be customized now:

# Globally for all sitemaps: plugin.tx\_seo.config.xslFile = EXT:myext/Resources/Public/CSS/mySite.xsl # For all sitemaps of a specific type: plugin.tx\_seo.config.<sitemapType>.sitemaps.xslFile = EXT:myext/Resources/Public/CSS/mySite.xsl # For a specific sitemap: plugin.tx\_seo.config.<sitemapType>.sitemaps.<sitemap>.config.xslFile = EXT:myext/Resources/Public/CSS/mySite.xsl

#### The default path reads:

EXT:seo/Resources/Public/CSS/Sitemap.xsl

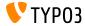

TYP03 Version 10 LTS - What's New

**Reference Index** 

Progress bars are shown for each database table during Reference Index update.

| typo3v10:~/www\$ ./bin/typo3 refer | enceindex:update -c                        |
|------------------------------------|--------------------------------------------|
|                                    | hing written, remove the "check" argument) |
|                                    |                                            |
| 1/1 [                              | ] 100%                                     |
|                                    |                                            |
| 1/1 [                              | ] 82%                                      |

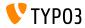

Scheduler

Multiple tasks can be executed when using the option --task

typo3v10:~/www\$ ./bin/typo3 scheduler:run --task 1 --task 2

 $\blacksquare$  Verbose output can be enabled by -v and -vv

typo3v10:~/www\$ ./bin/typo3 scheduler:run -vv

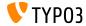

TYP03 Version 10 LTS - What's New

Page Type Handling

- TYP03's internal handling of page types has changed.
- The option pages.doktype defines a numeric value that represents the type, e.g. standard page, folder, shortcut, link to external URL, etc.
- Pages of certain types (e.g. folder and recycler) were excluded when content was read from a specific page or records retrieved.
- This limitation has now been removed and custom page doktypes with a number >200 are now possible.
- Integrators and developers who have used page doktypes, e.g. in TypoScript, are advised to check if the previous behavior was misused and requires an update now.

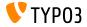

Workspaces

- A new expression language variable has been added: workspace.
- This variable can be used to match a given expression against common workspace parameters.
- Currently, the following parameters are supported: workspaceId, isLive, and isOffline.
- For example:

```
[workspace.workspaceId === 3]
 # Current workspace ID is 3
[end]
```

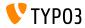

Workspaces

- For many years, the TYPO3 core set pid to -1 of unpublished records.
- TYP03 now handles versioned records by validating the following three fields:
  - t3ver\_wsid (the workspace ID the record is versioned in)
  - t3ver\_state (the type of the versioned record)
  - t3ver\_oid (the live version of a record)
- Therefore, pid=-1 is not required anymore.
- The Upgrade Wizard converts all pid fields of versioned records into the real pid values.
- New installations are not affected by this change.

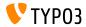

**Runtime-Activated Packages** 

The following global configuration option has been marked deprecated:

\$GLOBALS['TYPO3\_CONF\_VARS']['EXT']['runtimeActivatedPackages']

- The use of runtime-activated extensions slows down a TYPO3 instance significantly.
- Integrators are adviced to take necessary steps, if such warnings apear in the deprecation log:

Support for runtime activated packages will be removed in TYPO3 v11.0.

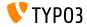

#### Page Not Found Handling

#### The following global TYPO3 settings have been removed:

- \$GLOBALS['TYPO3\_CONF\_VARS']['FE']['pageNotFound\_handling']
- \$GLOBALS['TYP03\_CONF\_VARS']['FE']['pageNotFound\_handling\_statheader']
- \$GLOBALS['TYP03\_CONF\_VARS']['FE']['pageNotFound\_handling\_accessdeniedheader']
- \$GLOBALS['TYPO3\_CONF\_VARS']['FE']['pageUnavailable\_handling']
- \$GLOBALS['TYPO3\_CONF\_VARS']['FE']['pageUnavailable\_handling\_statheader']
- > The Site Handling introduced in TYPO3 v9 replaces these settings.

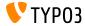

Page Not Found Handling

The message "Page is being generated" and the corresponding temporary HTTP 503 response have been removed.

> Page is being generated. If this message does not disappear within 30 seconds, please reload.

Instead of offloading the work to wait for the final page content, concurrent requests now wait for the real page content to be rendered.

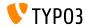

Frontend Login: Extbase

- The frontend user login (EXT:felogin) has been converted to Extbase and Fluid.
- The following changes have been implemented:
  - Prefix "11\_" has been removed from locallang keys.
    - Update your TypoScript if you have overwritten language labels and remove the prefix "11\_" from your keys.
  - Existing FlexForm structure has been reworked.
    - > Execute the Upgrade Wizard to migrate the FlexForm values.

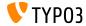

Languages

- ISO Codes:
  - The unused database field static\_lang\_isocode has been removed.
  - EXT:static\_info\_tables can be installed to reimplement functionality if required.
  - Developers are advised to fetch all metadata for a language using the Site Configuration and the SiteLanguage API instead.
- Language Files:
  - Usage of the global array \$GLOBALS [LOCAL\_LANG] has been deprecated.
  - The 2nd and 3rd arguments of LanguageService->includeLLFile() have been deprecated.

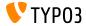

New Mail API

- SwiftMailer has been superseded by more modern libraries:
  - symfony/mime for creating mail messages
  - symfony/mailer for sending emails
- PHP function mail() is no longer supported.
  - It is recommended to switch to sendmail or smtp instead.
- Custom SwiftMailer plugins or transports require a migration.
- See the Symfony Documentation for further details how to leverage the new Mail API capabilities.

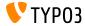

**PSR Standards** 

TYP03 v10 LTS follows these PSR standards:

| PSR-0 / PSR-4           | Autoloading                              |
|-------------------------|------------------------------------------|
| PSR-1 / PSR-2           | Coding Standards                         |
| PSR-3                   | Logging                                  |
| PSR-7 / PSR-15 / PSR-17 | HTTP Request / Response handling)        |
| PSR-11                  | Dependency Injection (Service Container) |
| PSR-14                  | Event Dispatcher                         |
| PSR-18                  | HTTP Client                              |
|                         |                                          |

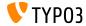

**PSR-3 Logging Interface** 

- TYP03's Logging Framework (in particular LogLevel and LogManager) now uses the PSR-3 Logger Interface.
- PSR-3 is a standardized method that allows libraries to receive a Psr\Log\LoggerInterface object and to write logs to it in a simple and universal way.
- This lets developers use custom loggers and to interact with other logging systems.

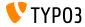

PSR-11 Symfony's DependencyInjection

- The package symfony/dependency-injection has been integrated and is used to manage system-wide dependency management and dependency injection for classes.
- This approach aims to replace the Extbase dependency injection container and object manager.
- Therefore, classes should be adjusted and avoid (whenever possible):
  - TYP03\CMS\Extbase\Object\ObjectManager
  - \TYPO3\CMS\Core\Utility\GeneralUtility::makeInstance()

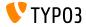

PSR-11 Symfony's DependencyInjection

- Configuration options include:
  - Autowiring (see example below)
  - Manual wiring (see change log)
  - Advanced functionality (see change log)

```
# Configuration/Services.yaml
services:
    _defaults:
        autowire: true
        autoconfigure: true
        public: false
    Your\Namespace\:
        resource: '.../Classes/*'
```

#### See Symfony documentation for further details.

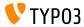

#### PSR-14 Event Dispatching

- A new "EventDispatcher" system has been added which aims to replace the hooks and Signal/Slots concepts.
- It is based on the PSR-14 standard which allows developers to inject logic into an application easily and consistently.
- PSR-14 consists of the following four components:
  - An **EventDispatcher** object that is used to trigger an event.
  - A ListenerProvider object that contains registered listeners for all events.
  - One or multiple Event objects which are called from the TYPO3 core or extensions ("Emitter").
  - One or multiple Listeners (usually in extensions and PHP packages) that are registered.

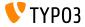

**PSR-14 Event Dispatching** 

#### Implementation example

• Add event.listener tag to the file Configuration/Services.yaml:

Implement your event object:

```
namespace Vendor\Example\EventListener;
class NullMailer
{
    public function __invoke(AfterMailerInitializationEvent $event): void
    {
        $event->getMailer()->injectMailSettings(['transport' => 'null']);
    }
}
```

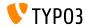

**PSR-14 Event Dispatching** 

List of available Event Listeners can be accessed in the backend: (requires system extension EXT:lowlevel)

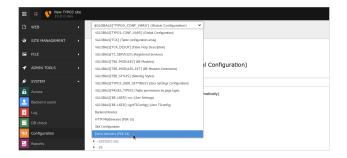

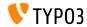

PSR-14 Event Dispatching

- Best practices:
  - Add only one Listener per PHP class and use \_\_invoke() as the method name.
  - Add "Event" suffix to the class name when creating a new Event PHP class.
  - Move the Event PHP class file to an appropriate folder e.g. Classes/Database/Event.
  - Use dependency injection in form of a constructor argument to receive the EventDispatcher object if possible.
- Additional note:

Events provided by the TYPO3 core follow TYPO3's deprecation policy, except for its constructor arguments which may vary.

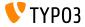

**PSR-14 Events in Admin Panel** 

The Admin Panel shows all PSR-14 events that have been dispatched in the current request.

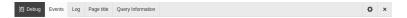

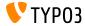

TYP03 Version 10 LTS - What's New

### **PSR-17 HTTP Message Factories**

- The PSR-17 HTTP Message Factories implementation has been added.
- HTTP Message Factory interfaces should be used as dependencies for request handlers or services that create PSR-7 message objects.
- PSR-17 consists of six factory interfaces:
  - \Psr\Http\Message\RequestFactoryInterface
  - Psr\Http\Message\ResponseFactoryInterface
  - \Psr\Http\Message\ServerRequestFactoryInterface
  - \Psr\Http\Message\StreamFactoryInterface
  - Psr\Http\Message\UploadedFileFactoryInterface
  - \Psr\Http\Message\UriFactoryInterface
- See documentation for a code example.

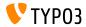

**PSR-18 HTTP Client** 

- The PSR-18 HTTP Client implementation has been added.
- It lets developers generate HTTP requests based on PSR-7 message objects without relying on a specific HTTP client implementation.
- It does not replace the existing Guzzle wrapper, but provides a more generic alternative.
- PSR-18 consists of a client interface and three exception interfaces:
  - \Psr\Http\Client\ClientInterface
  - Psr\Http\Client\ClientExceptionInterface
  - Psr\Http\Client\NetworkExceptionInterface
  - Psr\Http\Client\RequestExceptionInterface
- See documentation for a code example.

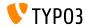

**JavaScript Options and Functions** 

- The following JavaScript files have been removed:
  - jsfunc.inline.js
  - jsfunc.evalfield.js
  - Use TYP03/CMS/Backend/FormEngineValidation instead.
- Additional submit handlers could previously be added by the option additionalJavaScriptSubmit. This option has been removed.
  - Create and register an AMD module instead.
- The global JavaScript function top.openUrlInWindow() has been marked deprecated.

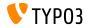

**JavaScript Options and Functions** 

- The global object TBE\_EDITOR.typo3form and its backward layers typo3FormFieldSet and typo3FormFieldGet have been removed.
- File md5.js has been marked deprecated.
  - Load the AMD module TYPO3/CMS/Backend/Hashing/Md5 via RequireJS instead.
- The following global JavaScript functions have been marked deprecated:
  - top.rawurlencode()
  - top.str\_replace()
- Module TYPO3/CMS/Backend.SplitButtons has been deprecated.
  - Use TYP03/CMS/Backend/DocumentSaveActions instead.

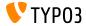

**UTF-8-based Domains** 

- PHP has native functions to convert domains from UTF-8 into IDNA ASCII form ("punicode"), for example idn\_to\_ascii().
- These can be used directly if the PHP extension "intl" is installed.
- If the PHP extension is not installed, the package symfony/polyfill-intl-idn provides the functions now.
- Previously, the package algo26-matthias/idna-convert was used which has been removed now.

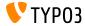

**BitSet Class** 

- New class has been introduced to efficiently handle boolean flags: TYPO3\CMS\Core\Type\BitSet
- For example:

define('PERMISSIONS\_NONE', 0b0); // 0
define('PERMISSIONS\_PAGE\_SHOW', 0b1); // 1
define('PERMISSIONS\_PAGE\_EDIT', 0b10); // 2
define('PERMISSIONS\_PAGE\_DELETE', 0b100); // 4
define('PERMISSIONS\_PAGE\_NEW', 0b1000); // 8
define('PERMISSIONS\_ALL', 0b1111); // 31

\$bitSet = new \TYPO3\CMS\Core\Type\BitSet(PERMISSIONS\_PAGE\_SHOW | PERMISSIONS\_PAGE\_NEW); \$bitSet->get(PERMISSIONS\_PAGE\_SHOW); // true \$bitSet->get(PERMISSIONS\_CONTENT\_EDIT); // false

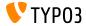

**Request Handler** 

 The following internal interface has been removed in favor of PSR-15 request handler and middleware interfaces: TYPO3\CMS\Core\Http\RequestHandlerInterface

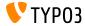

**Request Handler** 

The configuration of Extbase request handlers is no longer possible with TypoScript.

#### Old method in TypoScript:

```
config.tx_extbase {
    mvc {
        requestHandlers {
            Vendor\Example\Mvc\Web\FrontendRequestHandler = Vendor\Example\Mvc\Web\
            FrontendRequestHandler
        }
    }
}
```

**New** method in file Configuration/Extbase/RequestHandlers.php:

```
<?php
declare(strict_types = 1);
return [
\Vendor\Example\Mvc\Web\FrontendRequestHandler::class,
];
```

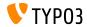

**Extbase and Fluid** 

### Registering plugins/modules require fully-qualified class names now

- TYPO3\CMS\Extbase\Utility\ExtensionUtility::configurePlugin()
- TYPO3\CMS\Extbase\Utility\ExtensionUtility::registerModule()

### Also omit vendor name in the extension name (first argument).

Use "ExampleBlog" instead of "Vendor.ExampleBlog".

### For example:

```
\TYPO3\GMS\Extbase\Utility\ExtensionUtility::configurePlugin(
'ExampleBlog', // previously: 'Vendor.ExampleBlog'
'pi1',
[
\Vendor\Example\Controller\BlogController::class => 'list,update,delete'
],
[
\Vendor\Example\Controller\BlogController::class => 'list,update,delete'
];
```

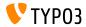

- Property extensionName of AbstractController has been removed.
  - Use \TYPO3\CMS\Extbase\Mvc\Request::getControllerExtensionName() instead.

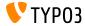

### **Extbase and Fluid**

 Extbase models now support non fully-qualified class names in DocBlocks.

```
use TYP03\CMS\Extbase\Persistence\ObjectStorage;
use ExtbaseTeam\BlogExample\Domain\Model\Comment;
class Post
{
   /**
    * @var ObjectStorage<Comment>
    */
   public $comments;
}
```

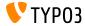

- Validators are not registered automatically in Extbase anymore.
- For a model named Vendor\Example\Domain\Model\Blog, Extbase automatically used the validator
   Vendor\Example\Domain\Validator\BlogValidator
- Validators need to be registered manually now:

```
use Vendor\Example\Domain\Wodel\Blog;
use TYPO3\CMS\Extbase\Annotation as Extbase;
use TYPO3\CMS\Extbase\Mvc\Controller\ActionController;
class BlogController extends ActionController
{
    /**
    * @Extbase\Validate(param="blog", validator="Vendor\Example\Domain\Validator\BlogValidator")
    */
    public function showAction(Blog $blog)
    {
        // ...
    }
}
```

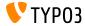

- Class files now feature the "strict types" mode and type hints for scalars <?php declare(strict\_types=1);
- This results in fatal PHP errors if the method signatures in custom extensions are not compatible with the interfaces and/or parent classes.
- See forge #87594 for a complete list of files and their changes.
- This task is still work in progress and further changes will be made.

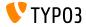

- Omit the vendor name when registering plugins with
  \TYPO3\CMS\Extbase\Utility\ExtensionUtility::registerPlugin()
- For example, use "Form" instead of "TYPO3.CMS.Form" (first argument)

```
\TYPO3\CMS\Extbase\Utility\ExtensionUtility::registerPlugin(
    'Form',
    'Formframework',
    'Form',
    'content-form',
);
```

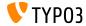

#### **Extbase and Fluid**

The following PSR-14-based events have been introduced for Extbase-related signals:

TYP03\CMS\Extbase\Event\Mvc\AfterRequestDispatchedEvent TYP03\CMS\Extbase\Event\Mvc\BeforeActionCallEvent TYP03\CMS\Extbase\Event\Persistence\AfterDbjectThavedEvent TYP03\CMS\Extbase\Event\Persistence\ModifyQueryBeforeFetchingObjectDataEvent TYP03\CMS\Extbase\Event\Persistence\ModifyResultAfterFetchingObjectDataEvent TYP03\CMS\Extbase\Event\Persistence\EntityAddedToPersistenceEvent TYP03\CMS\Extbase\Event\Persistence\EntityFinalizedAfterPersistenceEvent TYP03\CMS\Extbase\Event\Persistence\EntityDdatedInPersistenceEvent TYP03\CMS\Extbase\Event\Persistence\EntityRodedToPersistenceEvent TYP03\CMS\Extbase\Event\Persistence\EntityPdatedInPersistenceEvent TYP03\CMS\Extbase\Event\Persistence\EntityPdatedInPersistenceEvent

Existing signals have been replaced and should not be used anymore.

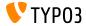

Extbase and Fluid - Class Mapping

Persistence related class mapping using TypoScript is no longer supported:

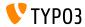

Extbase and Fluid - Class Mapping

The mapping needs to be implemented in a PHP file Configuration/Extbase/Persistence/Classes.php:

```
<?php
declare(strict_types = 1);
return [
  \Vendor\Example\Domain\Model\Author::class => [
    'tableName' => 'fe_users',
    'properties' => [
    'fullname' => [
    'fieldName' => 'name'
    ]
]
];
}
```

Note that property name and DB field have swapped! Previously: <db-field>.mapOnProperty = <property> New: properties.<property>.fieldname = <db-field>

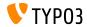

cHash in UriBuilder and ViewHelpers

### The following two Extbase UriBuilder methods have been deprecated:

- UriBuilder->setUseCacheHash()
- UriBuilder->getUseCacheHash()
- This also impacts a number of Fluid ViewHelpers:
  - f:form f:uri.page f:link.action
  - f:link.page
  - f:link.typolink
  - f:uri.action

- f:uri.typolink
- f:widget.link
- f:widget.uri
- ...as well as the TypoLink option "useCacheHash".

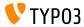

Lazy Loading Proxy

- A method getUid() has been added to the class TYPO3\CMS\Extbase\Persistence\Generic\LazyLoadingProxy.
- This allows developers to fetch the UID of the proxied object without fetching the object from the database.

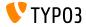

ViewHelper editRecord

- An optional argument fields has been added to the uri.editRecord and link.editRecord ViewHelpers.
- If set, the FormEngine creates a form to only edit the given database field(s).
- The following example creates a link to edit the tt\_content.bodytext field of record with the UID 42.

```
<be:link.editRecord uid="42" table="tt_content" fields="bodytext" returnUrl="foo/bar">
Edit record
</be:link.editRecord>
```

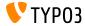

AssetCollector

- The initial steps of integrating an AssetCollector have been implemented.
- The concept allows developers to add custom CSS/JS code (inline or external) multiple times, but TYPO3 outputs it only once.
- In this regards, two new Fluid ViewHelpers have been added:
  - <f:asset.css>
  - <f:asset.script>
- In the long run, the AssetCollector aims to replace the various existing TypoScript options that are rather confusing.

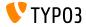

Fluid Templating Engine

- The TYPO3 core is fully compatible with Fluid version 2.6+ and 3.0+
- New installations without a dependency set will download and install Fluid version 3.x (typo3fluid/fluid:^3).
- If your project contains Fluid templates which are incompatible with version 3.0+, take one of the following actions:
  - Limit the max version: typo3fluid/fluid: 2
  - Update your Fluid templates.

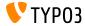

Fluid Templating Engine

The removal of white spaces in the default layout file of EXT:fluid\_styled\_content caused occasional issues and has been removed.

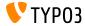

**TCA Changes** 

- The following TCA options have been removed:
  - \$TCA[\$tableName]['ctrl']['selicon\_field\_path']
  - \$TCA[\$tableName]['ctrl']['setToDefaultOnCopy']
  - ▶ When copying records, a DataHandler should be used to reset fields.
- The entire TCA of sys\_history has been removed and the database field pid dropped. Accessing \$GLOBALS['TCA']['sys\_history'] now triggers a PHP warning.

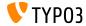

**User Authentication Classes/Services** 

- The following abstract class has been restructured: TYPO3\CMS\Core\Authentication\AbstractUserAuthentication
- This also includes the following two direct sub-classes:
  - BackendUserAuthentication
  - FrontendUserAuthentication
- This change affects the properties:
  - sessionTimeout
  - gc\_time
  - sessionDataLifetime
  - loginType

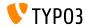

**User Authentication Classes/Services** 

- The following class does not inherit from AbstractService anymore: \TYPO3\CMS\Core\Authentication\AbstractAuthenticationService
- This possibly affects some of the hooks and custom authentication providers available.
- Developers are advised to review their custom authentication services and update their code if required.

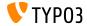

### **Filelist Controllers**

#### The following controllers have been moved to EXT:filelist:

- CreateFolderController
- EditFileController
- FileUploadController
- RenameFileController
- ReplaceFileController
- As a result, their namespace changed to \TYPO3\CMS\Filelist\Controller\File

Note: Use the TYPO3 FAL as API and add your own functionality with your own controller instead of reusing the **internal** controllers listed above.

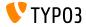

**Frontend Preview URL** 

- The following static method has been marked deprecated: \TYPO3\CMS\Backend\Utility\BackendUtility::getViewDomain()
- Substitute the method by directly detecting a site based on a given page ID in the TYPO3 backend.
- For example:

```
$pageId = 123;
$site = GeneralUtility::makeInstance(SiteFinder::class)->getSiteByPageId($pageId);
$url = $site->getRouter()->generateUri($pageId, ['type' => 13]);
```

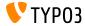

Frontend Request Workflow

- The Frontend Request Workflow has been reworked significantly.
- Components involved are all built using PSR-15 middlewares, the PSR-15 Request Handler, and the global TypoScriptFrontendController (TSFE) since TYPO3 v9.
- This impacts custom code, if the following hook and a frontend session is used:

\$GLOBALS['TYPO3\_CONF\_VARS']['SC\_OPTIONS']['tslib/class.tslib\_fe.php']['hook\_eofe']

Use a PSR-15 middleware instead of a hook, or explicitly call storeSessionData within the hook in PHP.

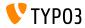

Frontend Request Workflow

- The following global variables have been removed:
  - \$GLOBALS['TYPO3\_MISC']['microtime\_start']
  - \$GLOBALS['TYPO3\_MISC']['microtime\_end']
  - \$GLOBALS['TYPO3\_MISC']['microtime\_BE\_USER\_start']
  - \$GLOBALS['TYPO3\_MISC']['microtime\_BE\_USER\_end']
- The TYPO3 core used them in the Admin Panel and HTTP header for example.
  - Use TimeTracker->finish() instead.

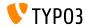

Locales

- Method Locales::initialize() has been marked deprecated.
  - Use GeneralUtility::makeInstance(Locales::class) or dependency injection to fetch an instance of the class Locales instead.
- Functionality of the following method has been marked deprecated: TypoScriptFrontendController->settingLocale().
  - Function is now available as Locales::setSystemLocaleFromSiteLanguage().

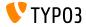

Locales

Public property

TypoScriptFrontendController->sys\_language\_isocode has been marked deprecated.

Access the property via SiteLanguage->getTwoLetterIsoCode() and sitelanguage:twoLetterIsoCode instead.

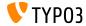

**Frontend Track User** 

This following public properties of class

\TYPO3\CMS\Core\Authentication\AbstractUserAuthentication
have been removed:

- AbstractUserAuthentication->get\_name
- AbstractUserAuthentication->getFallBack
- AbstractUserAuthentication->getMethodEnabled
- AbstractUserAuthentication->get\_URL\_ID
- Also the property getMethodUrlIdToken of class \TYP03\CMS\Frontend\Controller\TypoScriptFrontendController.
- And the TypoScript setting config.ftu, as well as the global configuration \$GLOBALS['TYPO3\_CONF\_VARS']['FE']['get\_url\_id\_token'].

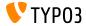

**Constructor Injection in DataMapper** 

- The following class now uses constructor injection rather than setter injection: \TYPO3\CMS\Extbase\Persistence\Generic\Mapper\DataMapper
  - Avoid GeneralUtility::makeInstance() and ObjectManager->get().
  - > Use dependency injection instead (preferably constructor injection).

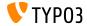

#### **Context API**

The Context API features a new aspect "frontend.preview" that can be used to determine if the frontend is in preview mode:

```
GeneralUtility::makeInstance(Context::class)
    ->getPropertyFromAspect('frontend.preview', 'isPreview');
```

This aspect replaces the following property which is marked deprecated now: TypoScriptFrontendController->fePreview

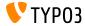

#### **Context API**

- Another new aspect TypoScriptAspect can be used to manipulate/check if TemplateRendering is forced.
- The setting forceTemplateParsing (TSFE and TemplateService) has been deprecated. The Context API should be used instead:

```
GeneralUtility::makeInstance(Context::class)
    ->getPropertyFromAspect('typoscript', 'forcedTemplateParsing');
$context->setAspect(
    'typoscript',
    GeneralUtility::makeInstance(TypoScriptAspect::class, true)
);
```

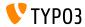

#### **Notification Actions**

JavaScript notifications in the backend support actions (buttons) now.

| 888 |       | New TYPO3 site |   |               | ★ ۶ 🕜 📰 💽 admin 🔍 Search             |
|-----|-------|----------------|---|---------------|--------------------------------------|
|     | WEB   |                | • |               | Error     Highway to the danger zone |
| ۲   | SITEN | IANAGEMENT     | • |               | Immediate action Deferred action     |
|     | FILE  |                |   | ndex 🕫 index  | Flash Messages and Notifications     |
| а   |       | TOOLS          | 4 | Typography    | Flash messages Notifications         |
|     | SYSTE |                | • | TCA / Records | Notification API                     |
| 83  | SIST  | :M             |   | Trees         |                                      |

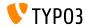

**Broadcast Channels and Messaging** 

It is now possible to send and receive "broadcast messages" using JavaScript.

The API is considered **internal** for the time being and may change at any time until declared "stable".

Example for sending a message:

```
require(['TYPO3/CMS/Backend/BroadcastService'], function (BroadcastService) {
   const payload = {
      componentName: 'my_extension',
      eventName: 'my_event',
      foo: 'bar'
   };
   BroadcastService.post(payload);
});
```

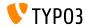

**Broadcast Channels and Messaging** 

#### • Example for **receiving** the message:

```
define([], function() {
    document.addEventListener('typo3:my_component:my_event', (e) => eventHandler(e.detail));
    function eventHandler(detail) {
        // output contains key 'foo' as the payload
        console.log(detail);
    });
```

See developer.mozilla.org for more details.

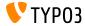

**RequestFactory Middleware Handler** 

- It is now possible to define custom middleware handlers as an array.
- The RequestFactory builds a handler stack based on the \$GLOBALS['TYPO3\_CONF\_VARS']['HTTP']['handler'] array and injects it into the client.

#### For example:

```
use \TYP03\CMS\Core\Utility\GeneralUtility;
use \Vendor\MyExtension\Middleware\Guzzle\CustomMiddleware;
use \Vendor\MyExtension\Middleware\Guzzle\SecondCustomMiddleware;
# Add custom middleware to default Guzzle handler stack
$GLOBALS['TYP03_CONF_VARS']['HTTP']['handler'][] =
(GeneralUtility::makeInstance(CustomMiddleware::class))->handler();
$GLOBALS['TYP03_CONF_VARS']['HTTP']['handler'][] =
(GeneralUtility::makeInstance(SecondCustomMiddleware::class))->handler();
```

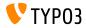

#### **Custom File Processors**

- Developers can now register their own file processors.
- Add the following code to file ext\_localconf.php:

```
$GLOBALS['TYP03_CONF_VARS']['SYS']['fal']['processors']['ExampleImageProcessor'] = [
    'className' => \Vendor\MyExtension\Resource\Processing\ExampleImageProcessor::class,
    'before' => 'LocalImageProcessor',
];
```

- Typical use cases:
  - add a watermark to images
  - compress uploaded files to a ZIP archive
  - store manipulated copies of images
  - etc.

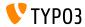

Widget ViewHelpers

- Widget ViewHelpers set a session cookie in the frontend under certain circumstances.
- As this is not always desired (for example due to GDPR), this can be controlled now.
- A boolean storeSession has been introduced that lets developers enable/disable this feature.

```
<f:widget.autocomplete
for="name"
objects="{posts}"
searchProperty="author"
storeSession="false" />
```

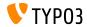

**PSR-14 Events in FAL** 

- Approximately 40 new PSR-14 based Events have been introduced in the File Abstraction Layer (FAL).
- They replace existing Extbase Signal/Slots.
- Using the Signals continues to work (without producing any deprecation message!). However, the Signals in the FAL will likely be removed in TYPO3 v11.
- Extension authors are advised to migrate their code and use Events.
- Review the new PHP classes to learn more about PSR-14.

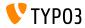

#### PSR-14 Events in the TYPO3 Core

#### A number of new PSR-14 Events replace Signal/Slots in the TYPO3 core:

- TYP03\CMS\Core\Imaging\Event\ModifyIconForResourcePropertiesEvent
- TYPO3\CMS\Core\DataHandling\Event\IsTableExcludedFromReferenceIndexEvent
- TYP03\CMS\Core\DataHandling\Event\AppendLinkHandlerElementsEvent
- TYPD3\CMS\Core\Configuration\Event\AfterTcaCompilationEvent
- TYP03\CMS\Core\Database\Event\AlterTableDefinitionStatementsEvent
- TYP03\CMS\Core\Tree\Event\ModifyTreeDataEvent
- TYPO3\CMS\Backend\Backend\Event\SystemInformationToolbarCollectorEvent

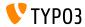

#### **TSconfig Parsing**

#### Two new PHP classes have been introduced to load and parse PageTSconfig:

TYP03\CMS\Core\Configuration\Loader\PageTsConfigLoader

TYP03\CMS\Core\Configuration\Parser\PageTsConfigParser

#### For example:

```
// Fetch all available PageTS of a page/rootline:
$loader = GeneralUtility::makeInstance(PageTsConfigLoader::class);
$tsConfigString = $loader->load($rootLine);
// Parse the string and apply conditions:
$parser = GeneralUtility::makeInstance(
    PageTsConfigParser::class, $typoScriptParser, $hashCache
);
```

\$pagesTSconfig = \$parser->parse(\$tsConfigString, \$conditionMatcher);

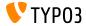

**Prepared Statements** 

- The pdo\_mysql driver uses prepared statements by default now.
- In older versions of TYPO3, emulated prepared statements were used. This means, all returned values of a query were strings.
- This behavior has changed and prepared statements are used which return native data types.
- For example: values of a column defined as integer are returned in PHP as int.
- This feature can be deactivated by setting the option PDO::ATTR\_EMULATE\_PREPARES in your database connection.

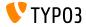

Denote Site Language Awareness

- A SiteLanguageAwareInterface has been introduced.
- The interface can be used to denote a class as aware of the site language.
- Routing aspects, that take the site language into account, are now using the SiteLanguageAwareInterface in addition to the SiteLanguageAwareTrait.

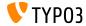

System Log API

- The following options have been removed from TYPO3's default configuration:
  - \$GLOBALS['TYPO3\_CONF\_VARS']['SYS']['systemLog']
  - \$GLOBALS['TYPO3\_CONF\_VARS']['SYS']['systemLogLevel']
- Extension authors are adviced to use the Logging API and remove the systemLog options.

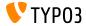

**Native List Pagination** 

- Native support for the pagination of lists such as arrays or QueryResults of Extbase has been introduced.
- The PaginatorInterface defines a basic set of methods.
- The AbstractPaginator class holds the main pagination logic.
- This enables developers to implement all kinds of paginators.

```
use TYPO3\CMS\Core\Pagination\ArrayPaginator;
$items = ['apple', 'banana', 'strawberry', 'raspberry', 'ananas'];
$currentPageNumber = 3;
$itemsPerPage = 2;
$paginator = new ArrayPaginator($itemsToBePaginated, $currentPageNumber, $itemsPerPage);
$paginator->getNumberOfPages(); // returns 3
$paginator->getCurrentPageNumber(); // returns 3
$paginator->getCurrentPageNumber(); // returns 3
$paginator->getKeyOfFirstPaginatedItem(); // returns 5
$paginator->getKeyOfLastPaginatedItem(); // returns 5
```

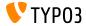

Service API

- Argument \$excludeServiceKeys is used for skipping certain services when using a chain.
- The argument has been changed from a comma-separated list to an array.
- This change affects the Service API within the following components:
  - GeneralUtility::makeInstanceService()
  - ExtensionManagementUtility::findService()
- Passing a comma-separated list still works but has been marked as deprecated.

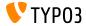

Modify hreflang-tag

- It is now possible to modify hreflang tags before they get rendered.
- Developers can achieve this by registering an event listener for the following event:

TYPO3\CMS\Frontend\Event\ModifyHrefLangTagsEvent

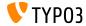

#### Modify the CKEditor Configuration

#### The following PSR-14-based events have been introduced which allow to modify the CKEditor configuration:

TYP03\CMS\RteCKEditor\Form\Element\Event\AfterGetExternalPluginsEvent TYP03\CMS\RteCKEditor\Form\Element\Event\BeforeGetExternalPluginsEvent TYP03\CMS\RteCKEditor\Form\Element\Event\AfterPrepareConfigurationForEditorEvent TYP03\CMS\RteCKEditor\Form\Element\Event\BeforePrepareConfigurationForEditorEvent

The change log for an example.

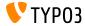

#### **API for AJAX Requests**

- The Fetch API has been introduced to perform AJAX requests and to make TYPO3 less dependent on jQuery.
- The API provides a generic definition of Request and Response objects (and other things involved with network requests).
- Supported by all modern browsers, see compatibility chart.
- The TYPO3 core uses the new API in the Install Tool, FormEngine, and context menus already.
- See the change log for some examples on how to use the Fetch API.

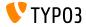

**TCA Description Fields** 

The description field in the TCA can now contain line breaks to make long texts more readable.

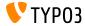

#### **Classes** BasicFileUtility **and** ExtendedFileUtility

- The following two legacy classes have been marked as internal and should not be used anymore:
  - TYP03\CMS\Core\Utility\File\BasicFileUtility
  - TYP03\CMS\Core\Utility\File\ExtendedFileUtility
- Extension developers should use the classes ResourceStorage and ResourceFactory for managing assets instead.

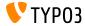

**Console Commands: Symfony DI Support** 

- Command dependencies can now be injected via constructor or other injection techniques.
- Add the console.command tag to command classes.
- Use the tag attribute command to specify the command name.
- The optional tag attribute schedulable can be set to false to exclude the command from the TYPO3 scheduler.
- See change log for an example.

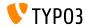

Action Buttons in Modals

- Modal popups now support action buttons.
- As an alternative to the existing trigger option, the new option action can be used.
- For example:

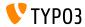

JavaScript Event API

- A new Event API enables JavaScript developers to have a stable event listening interface.
- The API takes care of common pitfalls like event delegation and clean event unbinding.
- Each event strategy offers two ways to bind a listener to an event.
- The Event API offers several strategies to handle event listeners.
- See change log for examples and further details.

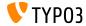

Miscellaneous

Type of Twitter Card can be selected/configured now. This option renders the meta tag twitter: card in the frontend.

```
page {
    meta {
        twitter:card = summary_large_image
        twitter:card.replace = 1
    }
}
```

Only parameters that are needed to calculate the cHash are included in canonicalized URLs by default. Additional query parameters can now be configured:

\$GLOBALS['TYPO3\_CONF\_VARS']['FE']['additionalCanonicalizedUrlParameters'].

Note: only add parameters which change the content of your page. Otherwise search engines will likely classify your pages as duplicate content.

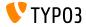

Miscellaneous

- When importing XML data using EXT: impexp, the File Deny Pattern applies now and rejects embedded PHP files for example.
- RTE image handling functionality has been removed completely. For image support in CKEditor, consider to use EXT:rte\_ckeditor\_image for example.
- A property within workspaces for unpublishing records has been removed in v10 (including the database field sys\_workspace.unpublish\_time). This feature was disabled in TYPO3 v4.5 and not used or provided by the TYPO3 core.

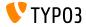

Miscellaneous

- When rendering HTML5 output, <script> tags do not include the attribute type="text/javascript" anymore.
- This can be re-enabled for the frontend by using TypoScript if required:

```
page {
    includeJS {
        myfile = EXT:example/Resources/Public/JavaScript/myfile.js
        myfile.type = text/javascript
    }
}
```

- The following deprecated system extensions have been removed:
  - EXT:rsaauth
  - EXT:fe\_edit

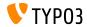

Miscellaneous

- Directive createDirs in file ext\_emconf.php not supported anymore.
  - > Folders will not be created automatically during extension installation.
- The following two properties in class TYPO3\CMS\Extbase\Mvc\Controller\ActionController have been removed:
  - \$namespacesViewObjectNamePattern
  - \$viewFormatToObjectNameMap
- The following existing hook has been extended and can now also be used to validate passwords:

\$GLOBALS['TYPO3\_CONF\_VARS']['EXTCONF']['felogin']['password\_changed']

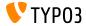

Miscellaneous

The following methods of class

\TYPO3\CMS\Core\Utility\VersionNumberUtility
have been marked deprecated:

- convertIntegerToVersionNumber()
- splitVersionRange()
- raiseVersionNumber()
- > Implement the methods as custom code.

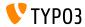

#### Miscellaneous

It is now possible to get the default value of a class property when using the ReflectionService.

```
$property = GeneralUtility::makeInstance(ReflectionService::class)
->getClassSchema(MyClass::class)
->getProperty('myProperty');
```

- Backend routes to modules without path configurations are now named "/module/<main-module>/<sub-module>" by default (for example: "/module/web/ts".)
- Old routes still work (e.g. "/web/ts/") but this syntax will be removed in TYPO3 v11.

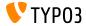

#### Miscellaneous

- The FormEngine DataProvider parentPageTca has been removed.
  - Developers can access \$GLOBALS['TCA']['pages'] directly, instead of \$result['parentPageTca'].
- The following database fields have been removed:
  - tt\_content.spaceBefore (replaced by field space\_before\_class)
  - tt\_content.spaceAfter (replaced by field space\_after\_class)
  - pages.t3ver\_id (unused since TYPO3 v9)
- The PHP class \TYPO3\CMS\Frontend\Page\PageRepository has been moved from the "frontend" system extension into the core.
  - Replace with class: \TYPO3\CMS\Core\Domain\Repository\PageRepository

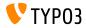

Miscellaneous

- 4th parameter of method PageRepository->enableFields() has been removed.
  - If developers use a 4th parameter in this method call, which is set to "false", this can be removed safely.
  - If it is set to "true", the code needs to be replaced with a separate instance of PageRepository with a custom Context.
- The internal method File::\_getMetaData(), which is used to fetch meta data of a file, has been marked deprecated.
  - Use \$fileObject->getMetaData()->get() to fetch the meta data instead.
- The route identifier "xMOD\_tximpexp" has been marked deprecated.
  - Use tx\_impexp\_export or tx\_impexp\_import depending on the use case.

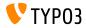

Miscellaneous

The following abstract method has been removed:

\TYPO3\CMS\Extbase\Configuration\AbstractConfigurationManager::
getSwitchableControllerActions()

> Use the new method name getControllerConfiguration() instead (same PHP class).

- The global variable \$TBE\_TEMPLATE has been removed, including the related PSR-15 middleware (which was marked as internal).
  - > Instantiate the DocumentTemplate class directly in the controller of the module.
  - Migrate to ModuleTemplate which is available since TYPO3 v7.
- The global variable \$GLOBALS['T3\_VAR'] has been removed.

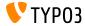

Miscellaneous

The hashParameters for calculating the hashBase in the following class have been modified:

 ${\tt TYPO3\CMS\Frontend\Controller\TypoScriptFrontendController}$ 

- gr\_list has been replaced by groupIds.
- CHash has been replaced by dynamicArguments.
- domainStartPage has been replaced by site (site identifier).
- Two new events are dispatched when records are rolled back:
  - TYP03\CMS\Backend\History\Event\BeforeHistoryRollbackStartEvent
  - TYPO3\CMS\Backend\History\Event\AfterHistoryRollbackFinishedEvent

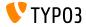

### **In-depth Changes**

Miscellaneous

Method set() of the Query Builder now accepts a 4th argument to specify the type of the named parameter: TYPO3\CMS\Core\Database\Query\QueryBuilder::set() (the default is \PD0::PARAM\_STR)

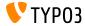

## In-depth Changes

#### Miscellaneous

The IP locking functionality has been extended to also support IPv6 (frontend and backend).

```
$GLOBALS['TYPO3_CONF_VARS']['FE']['lockIPv6'] = 2;
$GLOBALS['TYPO3_CONF_VARS']['BE']['lockIPv6'] = 2;
```

- The public property lockIP in following PHP class has been removed: \TYPO3\CMS\Core\Authentication\AbstractUserAuthentication.
- Migration options:
  - Set lockIP and lockIPv6 in \$GLOBALS['TYPO3\_CONF\_VARS'][...].
  - Use the new IP-Locker API: \TYPO3\CMS\Core\Authentication\IpLocker.

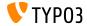

The TYPO3 core cleaned up and ready for the future

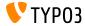

TYP03 Version 10 LTS - What's New

#### **JavaScript Deprecations**

- Two global JavaScript variables have been marked as **deprecated**:
  - T3\_THIS\_LOCATION
  - T3\_RETURN\_URL
- The well-known JavaScript function jumpToUrl() has been marked as deprecated. Migration options:
  - use window.location.href = '...';
  - or use a link in HTML like <a href="...">link</a>
- The JavaScript function jumpExt() has been marked as deprecated.

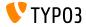

**JavaScript Deprecations** 

- The jQuery plugin jquery.clearable, that provides a button to clear an input field, has been marked as deprecated.
- Migration: use module TYPO3/CMS/Backend/Input/Clearableand the method clearable() on a native HTMLInputElement.

```
require(['TYP03/CMS/Backend/Input/Clearable'], function() {
  const inputField = document.querySelector('#myinput');
  if (inputField.!== null) {
    inputField.clearable();
  }
  const clear = Array.from(document.querySelectorAll('.t3js-clearable')).filter(inputElement => {
    return !inputElement.classList.contains('t3js-datetimepicker');
  });
  clear.forEach(clearableField => clearableField.clearable());
});
```

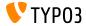

**CLI Command Handler** 

- CLI commands are handled using the CommandApplication class.
- This class is a wrapper around the Symfony Console.
- The previously used interface and the class CommandRequestHandler have been marked as deprecated:
  - TYPO3\CMS\Core\Console\RequestHandlerInterface
  - TYP03\CMS\Core\Console\CommandRequestHandler

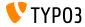

#### **RecordHistory Handling**

Changes made to the class TYPO3\CMS\Backend\History\RecordHistory:

- Visibility of properties changeLog and lastHistoryEntry changed to protected (and public getter function added).
- Visibility of methods getHistoryEntry() and getHistoryData() changed to protected.
- The following methods have been marked as **deprecated**:
  - createChangeLog()
  - shouldPerformRollback()
  - getElementData()
  - performRollback()
  - createMultipleDiff()
  - setLastHistoryEntry()

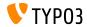

XML Language Files

- The XLIFF format is used for language files since TYPO3 v4.6.
- The usage of XML language files is now marked as deprecated and triggers a warning/error.
- This includes executing the following XML-parser: TYPO3\CMS\Core\Localization\Parser\LocallangXmlParser

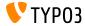

FormEngine

- The following functions of the FormEngine have been marked as deprecated:
  - setFormValueOpenBrowser()
    (use FormEngine.openPopupWindow() instead)
  - setFormValueFromBrowseWin()
    (use FormEngine.setSelectOptionFromExternalSource() instead)
  - setHiddenFromList()

(use FormEngine.updateHiddenFieldValueFromSelect() instead)

- setFormValueManipulate()
   (no replacement, as this is interal logic)
- setFormValue getFObj()

(use use FormEngine.getFormElement() instead)

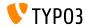

Signal/Slot

- The following Signal/Slots were replaced by PSR-14 events and therefore have been marked as **deprecated**:
  - TYP03\CMS\Core\Imaging\IconFactory::buildIconForResourceSignal
  - TYPO3\CMS\Core\Database\SoftReferenceIndex::setTypoLinkPartsElement
  - TYPO3\CMS\Core\Database\ReferenceIndex::shouldExcludeTableFromReferenceIndex
  - TYPO3\CMS\Core\Utility\ExtensionManagementUtility::tcaIsBeingBuilt
  - TYPO3\CMS\Install\Service\SqlExpectedSchemaService::tablesDefinitionIsBeingBuilt
  - TYPD3\CMS\Core\Tree\TableConfiguration\DatabaseTreeDataProvider::PostProcessTreeData
  - TYPO3\CMS\Backend\Backend\ToolbarItems\SystemInformationToolbarItem::getSystemInformation
  - TYPO3\CMS\Backend\Backend\ToolbarItems\SystemInformationToolbarItem::loadMessages

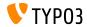

**Application Context** 

- The method GeneralUtility::getApplicationContext() has been marked deprecated.
- The following method should be used instead: TYPO3\CMS\Core\Core\Environment::getContext().

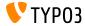

#### Switchable Controller Actions

- Switchable Controller Actions" (SCA) have been marked as **deprecated**.
- SCA are used to override the allowed set of controllers and actions using TypoScript or Flexforms.
- Using the same plugin as an entry point for many different functionalities contradicts the idea of a plugin serving one specific purpose.
- Plugins that use SCA should be split into multiple different plugins.

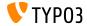

**Global Constants** 

- The following two global constants have been marked as **deprecated**:
  - TYP03\_version
  - TYP03\_branch
- The following new PHP class should be used instead: TYPO3\CMS\Core\Information\Typo3Version

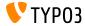

Extbase: WebRequest/WebResponse

#### The following two Extbase classes have been marked as **deprecated**:

- TYP03\CMS\Extbase\Mvc\Web\Request
- TYP03\CMS\Extbase\Mvc\Web\Response

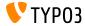

#### Simplified RTE Parser API

- The PHP class RteHtmlParser features a simplified API now.
- As a consequence, the following two methods have been marked as deprecated:
  - TYPO3\CMS\Core\Html\RteHtmlParser->init()
  - TYPO3\CMS\Core\Html\RteHtmlParser->RTE\_transform()

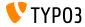

#### **Console Commands Configuration**

- As the console commands configuration has been migrated to Symfony service tags, the console command configuration file Configuration/Commands.php has been marked as deprecated.
- Use the dependency injection service tag console.command instead.

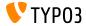

#### **TCA:** transOrigPointerField

- Excluding the field pointed by the following TCA option led to inconsistent data stored in the database under certain circumstances: \$GLOBALS['TCA'][\$table]['ctrl']['transOrigPointerField']
- Therefore, the targeted field can not be excluded anymore.
- A migration wizard removes the option from the TCA and adds a deprecation message to the deprecation log in case code needs to be updated.

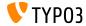

DocumentTemplate

- The following class has been marked as deprecated:
  - TYP03\CMS\Backend\Template\DocumentTemplate
- It was used as a basis to render backend modules or HTML-based output in TYPO3 backend.
- Since TYPO3 v7, the new API via ModuleTemplate should be used instead.

```
use TYPO3\CMS\Backend\Template\ModuleTemplate;
...
$moduleTemplate = GeneralUtility::makeInstance(ModuleTemplate::class);
$content = $this->getHtmlContentFromMyModule();
$moduleTemplate->setTitle('My module');
$moduleTemplate->setContent($content);
return new HtmlResponse($moduleTemplate->renderContent());
```

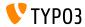

LinkValidator

The following method has been marked as **deprecated**:

TYPO3\CMS\Linkvalidator\Repository\BrokenLinkRepository ->getNumberOfBrokenLinks()

Use the following method in the same class instead: BrokenLinkRepository::isLinkTargetBrokenLink()

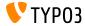

#### GeneralUtility

#### The following GeneralUtility methods have been marked deprecated:

- GeneralUtility::IPv6Hex2Bin()
- GeneralUtility::IPv6Bin2Hex()
- GeneralUtility::compressIPv6()
- GeneralUtility::milliseconds()
- GeneralUtility::linkThisUrl()
- GeneralUtility::flushDirectory()
- Setting additional arguments besides the URL in GeneralUtility::getUrl() has been marked deprecated. (this includes: \$includeHeader, \$requestHeaders, and \$report)

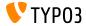

GeneralUtility

- The following method has been removed from the GeneralUtility class: GeneralUtility::isRunningOnCgiServerApi().
- This function is now available as Environment::isRunningOnCgiServer().

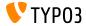

#### LanguageService Functionality

Changes of the LanguageService (also known as \$GLOBALS [LANG]).

- The visibility of the following functions has changed:
  - LanguageService->LL\_files\_cache (now protected)
  - LanguageService->LL\_labels\_cache (NOW protected)
  - LanguageService->getLLL() (now protected)
  - LanguageService->debugLL() (now protected)
- The following function has been marked deprecated:
  - LanguageService->getLabelsWithPrefix()
- The following function has been marked internal now:
  - LanguageService->loadSingleTableDescription()

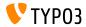

**Internal Libraries and Classes** 

- The following internal libraries have been removed:
  - "bootstrap-slider"
  - "jQuery.datatables"
- The internal class TYPO3\CMS\Extbase\Domain\Model\FileMount has been marked deprecated.
- Reminder: Extension authors should never use libraries that are not marked as public API.

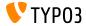

#### **ContentObjectRenderer**

#### The following hooks within have been marked **deprecated**:

\$GLOBALS['TYP03\_CONF\_VARS']['SC\_OPTIONS']['tslib/class.tslib\_content.php']...

- ['cObjTypeAndClass']
- ['cObjTypeAndClassDefault']
- ['extLinkATagParamsHandler']
- ['typolinkLinkHandler']
- The following methods have been marked deprecated:
  - cImage()
  - getBorderAttr()
  - getImageTagTemplate()
  - getImageSourceCollection()
  - linkWrap()
  - getAltParam()

(all methods have been moved to the ImageContentObject class)

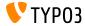

Fluid AutoComplete ViewHelper

- The Fluid ViewHelper <f:widget.autocomplete> and the related controller have been marked deprecated.
- If you use or extend the following, you should take action:
  - TYP03\CMS\Fluid\ViewHelpers\Widget\AutocompleteViewHelper
  - TYPO3\CMS\Fluid\ViewHelpers\Widget\Controller\AutocompleteController

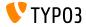

#### **FileCollection Models**

#### The following FileCollection models have been marked deprecated:

- TYPO3\CMS\Extbase\Domain\Model\StaticFileCollection
- TYPO3\CMS\Extbase\Domain\Model\FolderBasedFileCollection
- TYP03\CMS\Extbase\Domain\Model\AbstractFileCollection
- TYP03\CMS\Extbase\Property\TypeConverter\StaticFileCollectionConverter
- TYP03\CMS\Extbase\Property\TypeConverter\FolderBasedFileCollectionConverter
- TYP03\CMS\Extbase\Property\TypeConverter\AbstractFileCollectionConverter

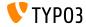

**Extbase SignalSlot Dispatcher** 

- During the TYPO3 v10 development over the last months, all Extbase signals provided by TYPO3 core have been migrated to PSR-14 Events.
- The Extbase "SignalSlot Dispatcher" has now been marked **deprecated**.
- Extension developers are adviced to migrate to PSR-14 Events and Event Listeners.

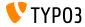

#### FileNameValidator API

The logic for validating if the file name of a new (uploaded) or renamed is valid, is now available as a new FileNameValidator API: TYPO3\CMS\Core\Resource\Security\FileNameValidator

#### Migration options:

```
// OLD:
GeneralUtility::verifyFilenameAgainstDenyPattern($filename)
// NEW:
GeneralUtility::makeInstance(FileNameValidator::class)->isValid($filename)
// OLD:
FILE_DENY_PATTERN_DEFAULT
```

// NEW: FileNameValidator::DEFAULT FILE DENY PATTERN

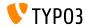

#### EXT:felogin Hooks

#### All legacy hooks of EXT:felogin have been disabled and will be removed in TYPO3 v11:

- \$GLOBALS['TYPO3\_CONF\_VARS']['EXTCONF']['felogin']['beforeRedirect']
- \$GLOBALS['TYP03\_CONF\_VARS']['EXTCONF']['felogin']['postProcContent']
- \$GLOBALS['TYPO3\_CONF\_VARS']['EXTCONF']['felogin']['password\_changed']
- \$GLOBALS['TYPO3\_CONF\_VARS']['EXTCONF']['felogin']['forgotPasswordMail']
- \$GLOBALS['TYP03\_CONF\_VARS']['EXTCONF']['felogin']['login\_confirmed']
- \$GLOBALS['TYPO3\_CONF\_VARS']['EXTCONF']['felogin']['login\_error']
- \$GLOBALS['TYPO3\_CONF\_VARS']['EXTCONF']['felogin']['loginFormOnSubmitFuncs']
- \$GLOBALS['TYPO3\_CONF\_VARS']['EXTCONF']['felogin']['logout\_confirmed']

#### See change log for migration options.

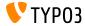

Miscellaneous

- Mail functionality should not be included in the class TYPO3\CMS\Frontend\ContentObject\ContentObjectRenderer. Therefore, the method sendNotifyEmail() has been marked deprecated and will be removed in TYPO3 v11.
- The method editOnClick() used to generate JavaScript onclick targets has been marked as deprecated in the following class: TYPO3\CMS\Backend\Utility\BackendUtility.

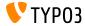

Miscellaneous

- The property \$environmentService of the following class has been marked as deprecated: TYPO3\CMS\Extbase\Mvc\Web\Response. (inject the environment service manually in the subclass if required)
- The following internal class has been marked as deprecated: TYPO3\CMS\Extbase\Mvc\Controller\AbstractController.
- The following method has been marked as deprecated: TYPO3 CMS Backend Utility BackendUtility::TYPO3\_copyRightNotice. (use the new PHP class Typo3Copyright and its method getCopyrightNotice() instead)

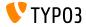

Miscellaneous

 The PHP property TypoScriptFrontendController->divSection has been marked as deprecated. (use \$GLOBALS['TSFE']->additionalHeaderData[] to add JavaScript within

uncached content instead)

- As part of the Symfony 5.0 support in TYPO3 v10.2, incompatible environment related dependency injection services have been removed:
  - env.is\_unix
  - env.is\_windows
  - env.is\_cli
  - env.is\_compoer\_mode

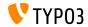

# Installation and Upgrade

#### There is no better time to check out TYPO3 v10 LTS

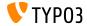

TYP03 Version 10 LTS - What's New

**Classic Installation Method** 

 Official classic installation procedure under Linux/Mac OS X (DocumentRoot for example /var/www/site/htdocs):

```
$ cd /var/www/site/
$ wget --content-disposition get.typo3.org/10
$ tar xzf typo3_src-10.4.0.tar.gz
$ cd htdocs
$ ln -s ../typo3_src-10.4.0 typo3_src
$ ln -s typo3_src/index.php
$ ln -s typo3_src/typo3
$ touch FIRST_INSTALL
```

- Symbolic links under Microsoft Windows:
  - Use junction under Windows XP/2000
  - Use mklink under Windows Vista and Windows 7 and higher

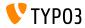

### Installation and Upgrade

**Installation Using PHP Composer** 

Installation using composer under Linux, Mac OS X and Windows 10:

\$ cd /var/www/site/ \$ composer create-project typo3/cms-base-distribution typo3v10 ^10

Alternatively, create your custom composer.json file and run:

\$ composer install

Further details about Composer for the TYPO3 core and for TYPO3 extensions are available at: https://get.typo3.org/misc/composer

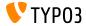

Upgrade to TYP03 v10 LTS

- Upgrades are only possible from TYPO3 v9 LTS.
- Sites using TYPO3 < v9 LTS should be updated to the latest v9.5.x first.
- General approach:
  - Check minimum system requirements (PHP, MySQL, etc.)
  - Review deprecation\_\*.log in old TYPO3 instance
  - Update all extensions to the latest compatible version
  - Deploy new sources and run Install Tool -> Upgrade Wizard
- Read more in the official TYPO3 Installation and Upgrade Guide.

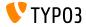

# **Sources and Authors**

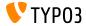

TYP03 Version 10 LTS - What's New

### **Sources and Authors**

#### Sources

#### **TYPO3 News:**

https://typo3.org/project/news/

#### **Release Infos:**

- https://get.typo3.org/release-notes/10.x/TYP03\_CMS\_10.4.0
- TYP03 v10 change log
- typo3/sysext/core/Documentation/Changelog/10.4/\*

### TYPO3 Bug-/Issuetracker:

https://forge.typo3.org/projects/typo3cms-core

#### **TYPO3 and Fluid Git Repositories:**

- https://git.typo3.org/Packages/TYP03.CMS.git
- https://github.com/TYP03/Fluid

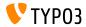

### **Sources and Authors**

#### TYPO3 CMS What's New Team:

Paul Blondiaux, Pierrick Caillon, Andreas Fießer, Richard Haeser, Jigal van Hemert, Henrietta Kucsovan, Corina Miron, Sinisa Mitrovic, Jaume Presas i Puig, Michael Schams y Roberto Torresani

https://typo3.org/help/documentation/whats-new/

Licensed under Creative Commons BY-NC-SA 3.0

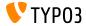

TYPO3 Version 10 LTS - What's New